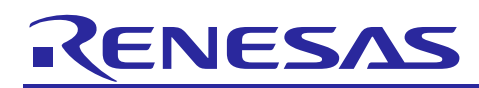

# **RX Family**

# CMT Module Using Firmware Integration Technology

# **Introduction**

This application note describes the Compare Match Timer (CMT) module which uses Firmware Integration Technology (FIT). This module uses CMT to generate repetitive events and fixed time intervals. In this document, this module is referred to as the CMT FIT module.

CMT FIT module can be incorporated into RTOS (FreeRTOS, RI600V4, and RI600PX) projects. In this case, the CMT FIT module uses CMT channels different from the channels used by the time management feature of RTOS.

# **Target Devices**

- RX110 Group
- RX111 Group
- RX113 Group
- RX130 Group
- RX13T Group
- RX140 Group
- RX230 Group
- RX231 Group
- RX23T Group
- RX23W Group (Channel 2 and 3 are protected)
- RX23E-A Group
- RX23E-B Group
- RX24T Group
- RX24U Group
- RX26T Group
- RX64M Group (RTOS system timer supported)
- RX65N, RX651 Groups (RTOS system timer supported)
- RX66T Group
- RX66N Group
- RX660 Group
- RX671 Group
- RX71M Group (RTOS system timer supported)
- RX72T Group
- RX72M Group
- RX72N Group

When using this application note with other Renesas MCUs, careful evaluation is recommended after making modifications to comply with the alternate MCU.

# **Target Compilers**

- Renesas Electronics C/C++ Compiler Package for RX Family
- GCC for Renesas RX
- IAR C/C++ Compiler for Renesas RX

For details of the confirmed operation contents of each compiler, refer to ["6.1](#page-26-0) Confirmed [Operation](#page-26-0)  [Environment"](#page-26-0).

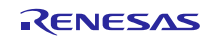

# **Contents**

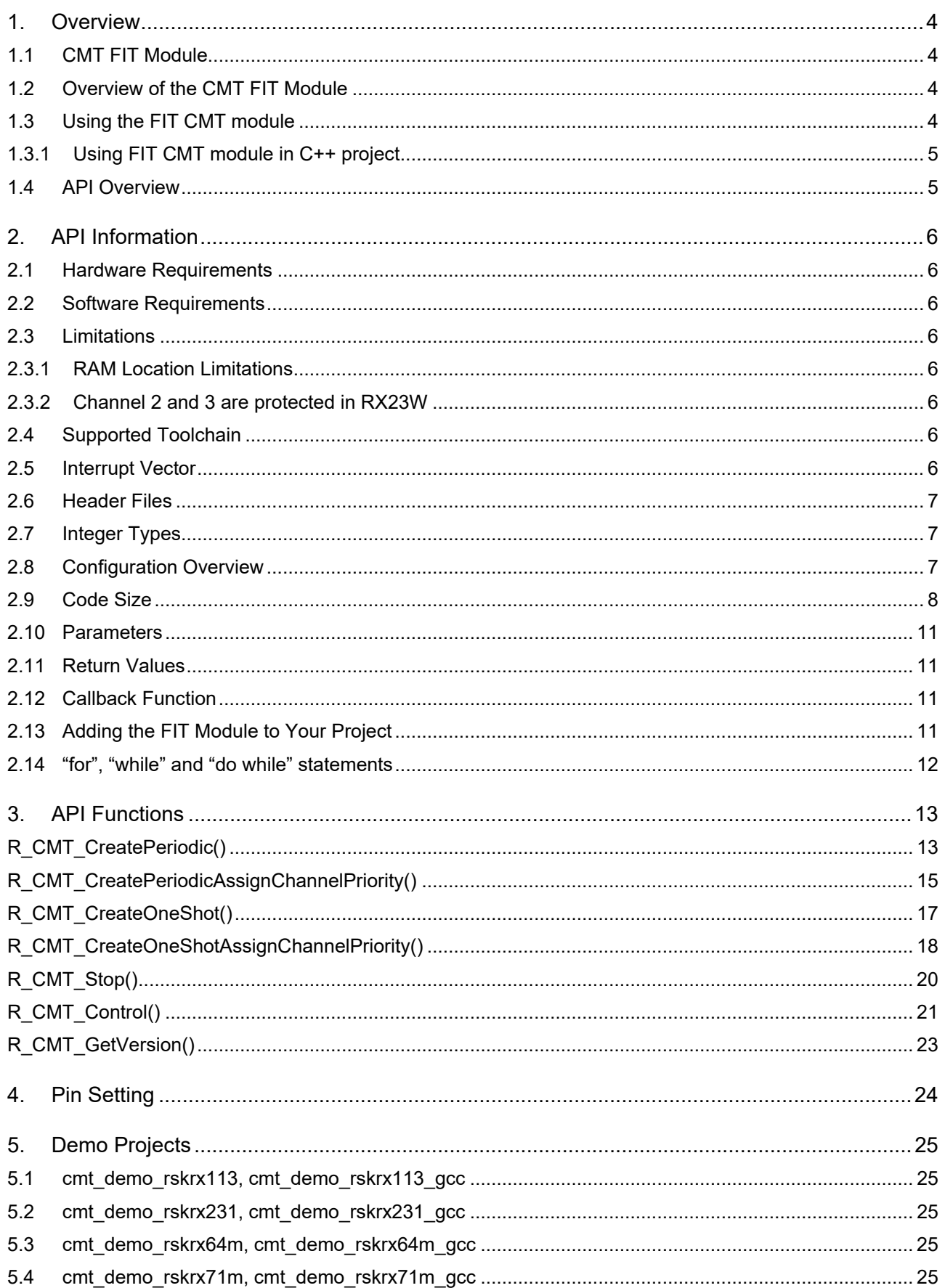

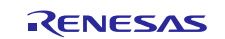

# **RX Family**

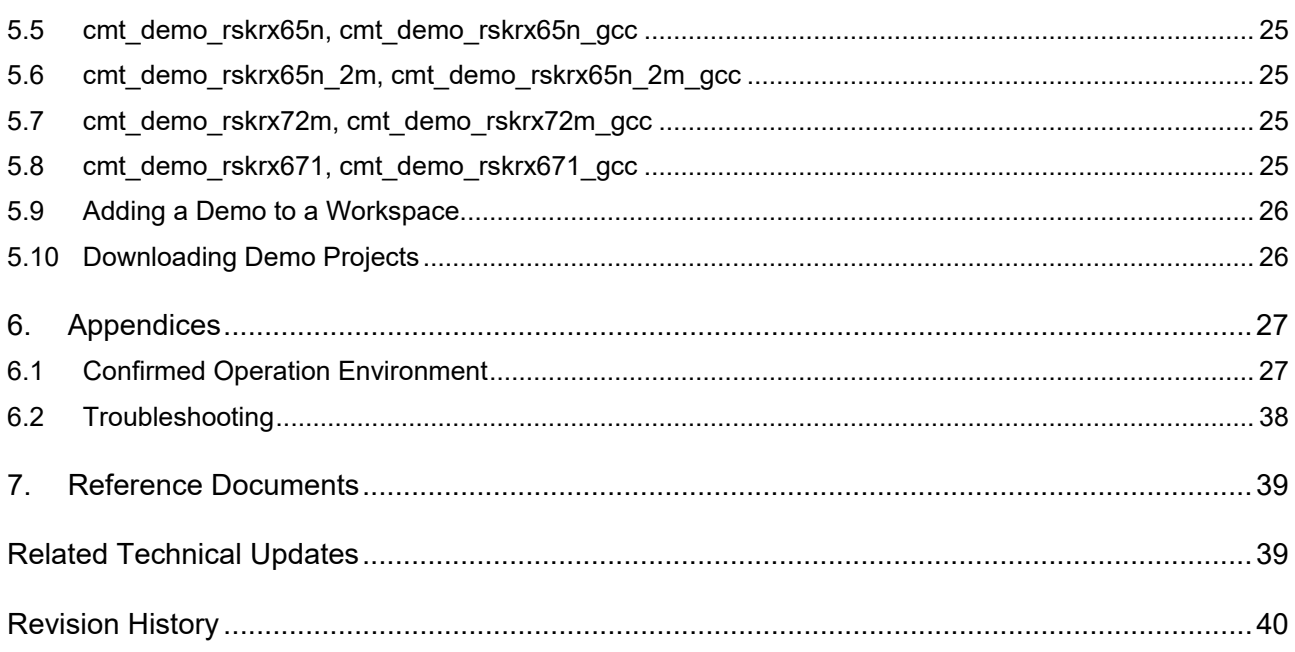

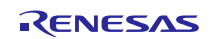

# <span id="page-3-0"></span>**1. Overview**

# <span id="page-3-1"></span>**1.1 CMT FIT Module**

The CMT FIT module can be used by being implemented in a project as an API. See section [2.13, Adding](#page-10-3)  [the FIT Module to Your Project](#page-10-3) for details on methods to implement this FIT module into a project.

# <span id="page-3-2"></span>**1.2 Overview of the CMT FIT Module**

This software module provides a simple interface to the RX Compare Match Timer (CMT) peripheral. The CMT is a two-channel, 16-bit timer. Each channel contains a free-running counter with a prescaler and a 16 bit compare register. Interrupts can be generated when the free-running counter matches the compare register. The counter is automatically reset and restarted on a compare event making this an ideal timer for pacing repetitive software events like RTOS schedulers. A CMT unit contains two channels; RX MCUs contain either one or two CMT units resulting in either two or four independent CMT channels.

This driver provides functions for creating and starting a CMT channel, pausing and restarting a channel, and shutting down a channel. User application code can be called via a callback function.

# <span id="page-3-3"></span>**1.3 Using the FIT CMT module**

The primary use of the CMT module is to make it easy to generate repetitive events and fixed time intervals.

After adding the CMT module to your project you will need to modify the *r\_cmt\_rx\_config.h* file to configure the software for your installation.

Use the functions R\_CMT\_CreatePeriodic and R\_CMT\_CreateOneShot to start a timer with unused CMT channels and default interrupt priority level. Use the functions R\_CMT\_CreatePeriodicAssignChannelPriority and R\_CMT\_CreateOneShotAssignChannelPriority to start a timer with desired CMT channels and desired interrupt priority level.

Provide a pointer to your callback function as an argument and your callback will be called when the timer expires. Be aware that during execution of your callback, interrupts will be disabled by default, since it is executing from within the context of the ISR. Therefore it is recommended to keep callback functions small so that they complete quickly.

In theory, the CMT timer maximum clocking speed is limited to PCLK/8. When using the periodic timer function to generate a clock, be aware that interrupt and callback processing takes some time. So this will limit the maximum frequency that can be generated.

To use a CMT channel as a RTOS system timer, configure #define BSP\_CFG\_RTOS\_USED and #define BSP\_CFG\_RTOS\_SYSTEM\_TIMER in r\_bsp\_config.h. These two macros provide protection mechanism to the CMT channel so that it is used exclusively by the RTOS system timer.

To use CMT nested interrupts, enable macro CMT\_CFG\_CHn\_EN\_NESTED\_INT for each related channel.

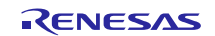

# <span id="page-4-0"></span>**1.3.1 Using FIT CMT module in C++ project**

For C++ project, add FIT CMT module interface header file within extern "C"{}:

```
Extern "C" 
{ 
  #include "r_smc_entry.h"
  #include "r_cmt_rx_if.h"
}
```
# <span id="page-4-1"></span>**1.4 API Overview**

[Table 1.1](#page-4-2) lists the API functions included in this module.

### <span id="page-4-2"></span>**Table 1.1 API Functions**

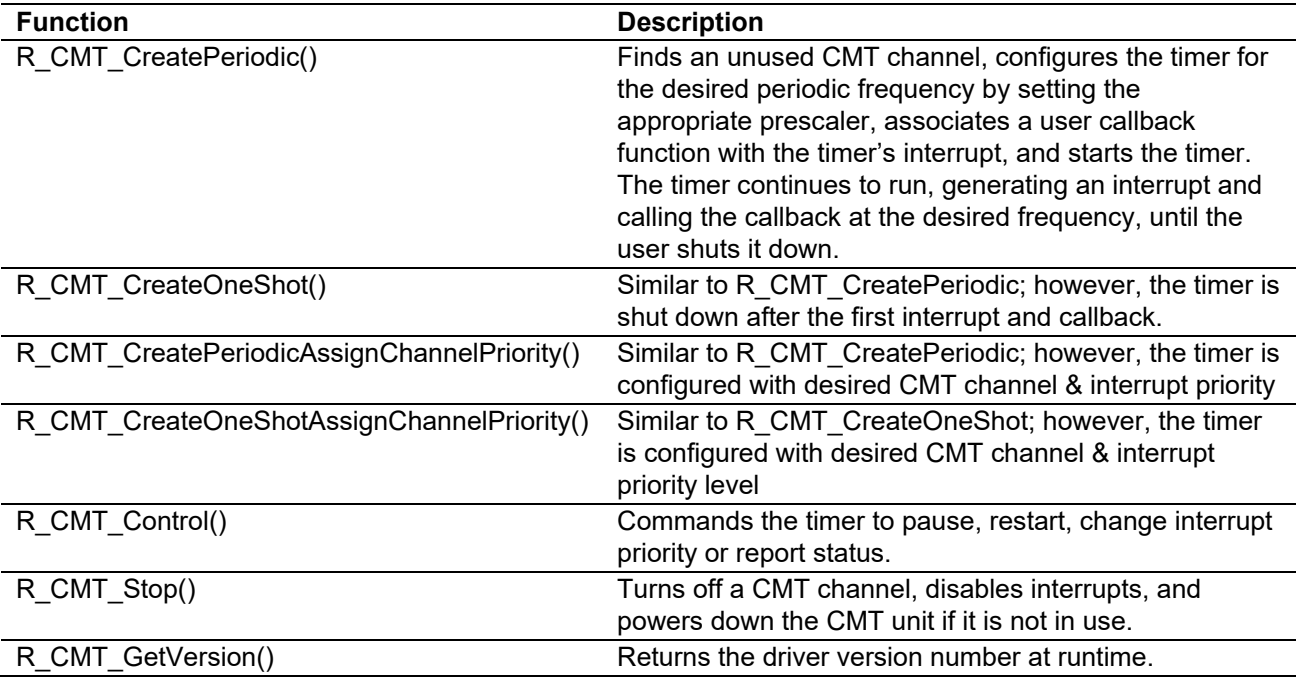

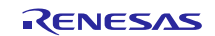

# <span id="page-5-0"></span>**2. API Information**

This FIT module has been confirmed to operate under the following conditions.

# <span id="page-5-1"></span>**2.1 Hardware Requirements**

The MCU used must support the following functions:

 $\bullet$  CMT

### <span id="page-5-2"></span>**2.2 Software Requirements**

This driver is dependent upon the following FIT modules:

- Renesas Board Support Package (r\_bsp) v5.20 or higher
- The peripheral clock must be initialized before starting the CMT.

# <span id="page-5-3"></span>**2.3 Limitations**

### <span id="page-5-4"></span>**2.3.1 RAM Location Limitations**

In FIT. if a value equivalent to NULL is set as the pointer argument of an API function, error might be returned due to parameter check. Therefore, do not pass a NULL equivalent value as pointer argument to an API function.

The NULL value is defined as 0 because of the library function specifications. Therefore, the above phenomenon would occur when the variable or function passed to the API function pointer argument is located at the start address of RAM (address 0x0). In this case, change the section settings or prepare a dummy variable at the top of the RAM so that the variable or function passed to the API function pointer argument is not located at address 0x0.

In the case of the CCRX project (e2 studio V7.5.0), the RAM start address is set as 0x4 to prevent the variable from being located at address 0x0. In the case of the GCC project (e2 studio V7.5.0) and IAR project (EWRX V4.12.1), the start address of RAM is 0x0, so the above measures are necessary. The default settings of the section may be changed due to the IDE version upgrade. Please check the section settings when using the latest IDE.

### <span id="page-5-5"></span>**2.3.2 Channel 2 and 3 are protected in RX23W**

Channel 2 and 3 are protected in RX23W as they are reserved for BLE FIT module.

### <span id="page-5-6"></span>**2.4 Supported Toolchain**

This driver has been confirmed to work with the toolchain listed in [6.1,](#page-26-0) Confirmed [Operation Environment.](#page-26-0)

### <span id="page-5-7"></span>**2.5 Interrupt Vector**

The CMT interrupt is enabled by execution **R\_CMT\_CreatePeriodic** function, **R\_CMT\_CreateOneShot** function, **R\_CMT\_CreatePeriodicAssignChannelPriority** function and **R\_CMT\_CreateOneShotAssignChannelPriority** function.

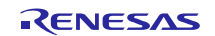

[Table 2.1](#page-6-3) lists the interrupt vector used in the CMT FIT Module.

<span id="page-6-3"></span>**Table 2.1 Interrupt Vector Used in the CMT FIT Module**

| <b>Device</b>                           | <b>Interrupt Vector</b>                                   |
|-----------------------------------------|-----------------------------------------------------------|
| RX110 <sup>*1</sup>                     |                                                           |
| RX111 <sup>*1</sup>                     |                                                           |
| <b>RX113</b>                            |                                                           |
| RX130*1                                 |                                                           |
| RX13T <sup>*1</sup>                     |                                                           |
| RX140*1                                 |                                                           |
| <b>RX230</b>                            |                                                           |
| <b>RX231</b>                            |                                                           |
| <b>RX23T</b>                            | CMI0 interrupt[channel 0] (vector no.: 28)                |
| <b>RX23W</b>                            | CMI1 interrupt[channel 1] (vector no.: 29)                |
| RX23E-A <sup>*1</sup>                   | CMI2 interrupt[channel 2] (vector no.: 30)                |
| RX23E-B <sup>*1</sup>                   | CMI3 interrupt[channel 3] (vector no.: 31)                |
| <b>RX24T</b>                            |                                                           |
| <b>RX24U</b>                            |                                                           |
| <b>RX26T</b>                            |                                                           |
| <b>RX66T</b>                            |                                                           |
| RX66N                                   |                                                           |
| <b>RX72T</b>                            |                                                           |
| RX72M <sup>*1</sup>                     |                                                           |
| RX72N                                   |                                                           |
| RX64M                                   | CMI0 interrupt[channel 0] (vector no.: 28)                |
| <b>RX651</b>                            | CMI1 interrupt[channel 1] (vector no.: 29)                |
| <b>RX65N</b>                            | CMI2 interrupt[channel 2] (vector no.: 128) <sup>*2</sup> |
| RX71M                                   | CMI3 interrupt[channel 3] (vector no.: 129) <sup>*2</sup> |
| RX671                                   |                                                           |
| <b>RX660</b>                            |                                                           |
| Note 1 Only have 2 channels (CMTO CMT1) |                                                           |

Note 1. Only have 2 channels (CMT0, CMT1).

Note 2. The interrupt vector numbers for software configurable interrupt show the default values specified in the board support package FIT module (BSP module).

# <span id="page-6-0"></span>**2.6 Header Files**

All API calls and their supporting interface definitions are located in "r\_cmt\_rx\_if.h".

# <span id="page-6-1"></span>**2.7 Integer Types**

This project uses ANSI C99. These types are defined in stdint.h.

### <span id="page-6-2"></span>**2.8 Configuration Overview**

The configuration option settings of this module are located in r\_cmt\_rx\_config.h. The option names and setting values are listed in the table below:

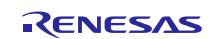

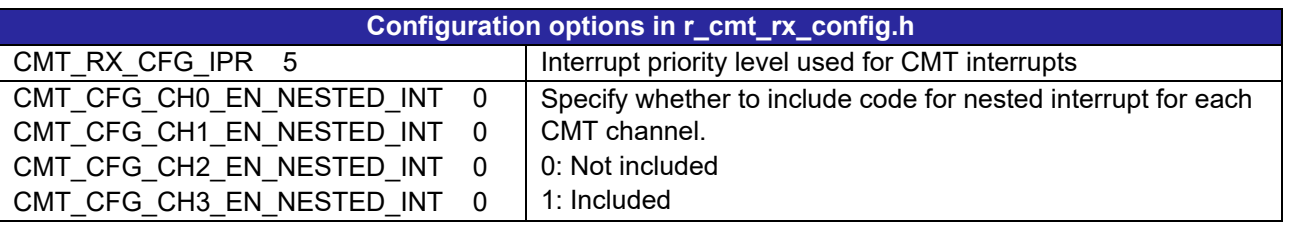

# <span id="page-7-0"></span>**2.9 Code Size**

Typical code sizes associated with this module are listed below.

The ROM (code and constants) and RAM (global data) sizes are determined by the build-time configuration options described in [2.8, Configuration Overview.](#page-6-2) The table lists reference values when the C compiler's compile options are set to their default values, as described in [2.4,](#page-5-5) [Supported Toolchain.](#page-5-3) The compile option default values are optimization level: 2, optimization type: for size, and data endianness: little-endian. The code size varies depending on the C compiler version and compile options.

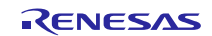

# RX Family **EXECUT CONTINUAL CONTINUATE:** CMT Module Using Firmware Integration Technology

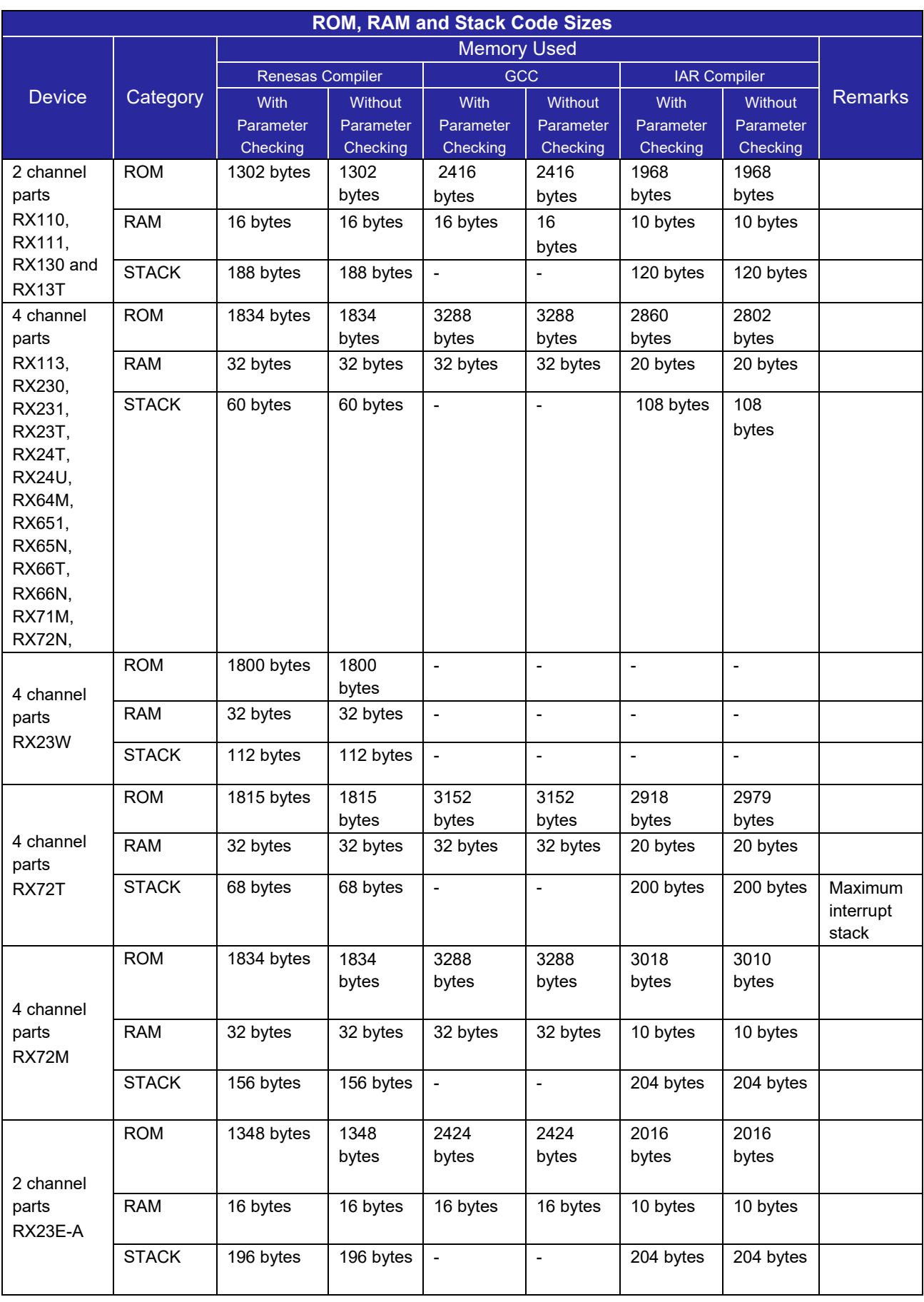

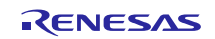

# RX Family **EXECUT CONTINUAL CONTINUATE:** CMT Module Using Firmware Integration Technology

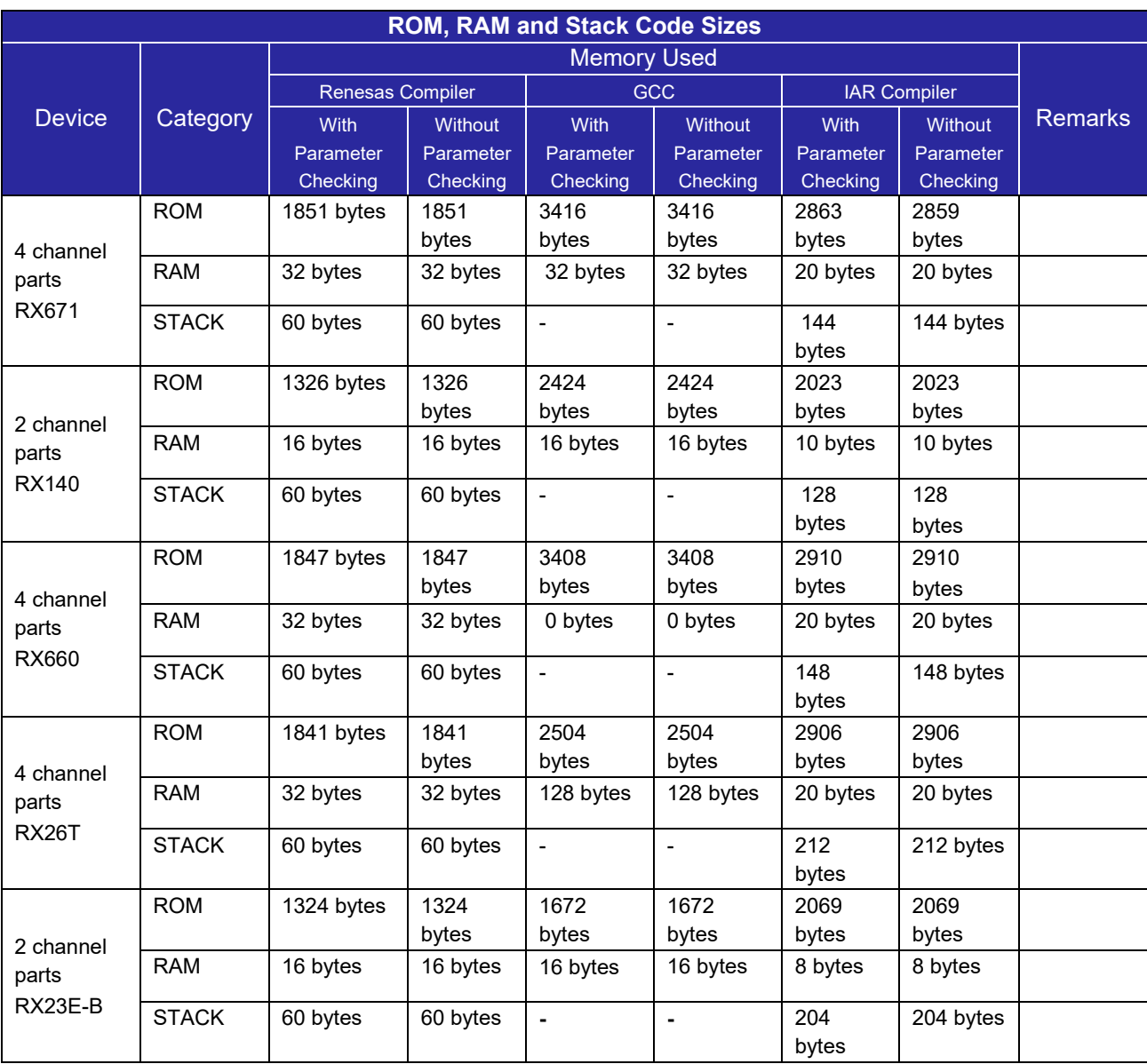

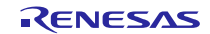

# <span id="page-10-0"></span>**2.10 Parameters**

This section describes the parameter structure used by the API functions in this module. The structure is located in r\_cmt\_rx\_if.h as are the prototype declarations of API functions.

# <span id="page-10-1"></span>**2.11 Return Values**

This section describes return values of API functions. This enumeration is located in r\_cmt\_rx\_if.h as are the prototype declarations of API functions.

All CMT functions return a Boolean value that indicates success or failure of the call.

# <span id="page-10-2"></span>**2.12 Callback Function**

In this module, the callback function specified by the user is called when the CMT interrupt occurs.

The callback function is specified by storing the address of the user function in the "void (\* callback)(void \* pdata)" structure member (see [2.10, Parameters\)](#page-10-0). When the callback function is called, the variable which stores the channel number is passed as the argument.

The argument is passed as void type. Thus, the argument of the callback function is cast to a void pointer. See examples below as reference.

When using a value in the callback function, type cast the value.

```
void my cmt callback(void * pdata)
{ 
    uint32 t cmt event channel number;
    cmt event channel number = *((uint32 t *)pdata); //cast pointer to uint32 t
     ...
}
```
# <span id="page-10-3"></span>**2.13 Adding the FIT Module to Your Project**

This module must be added to each project in which it is used. Renesas recommends the method using the Smart Configurator described in (1) or (2) below. However, the Smart Configurator only supports some RX devices. Please use the methods of (3) for RX devices that are not supported by the Smart Configurator.

- (1) Adding the FIT module to your project using the Smart Configurator in  $e^2$  studio By using the Smart Configurator in  $e^2$  studio, the FIT module is automatically added to your project. Refer to "Renesas  $e^2$  studio Smart Configurator User Guide (R20AN0451)" for details.
- (2) Adding the FIT module to your project using the Smart Configurator in CS+ By using the Smart Configurator Standalone version in CS+, the FIT module is automatically added to your project. Refer to "Renesas  $e^2$  studio Smart Configurator User Guide (R20AN0451)" for details.
- (3) Adding the FIT module to your project in CS+ In CS+, please manually add the FIT module to your project. Refer to "Adding Firmware Integration Technology Modules to CS+ Projects (R01AN1826)" for details.

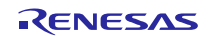

# <span id="page-11-0"></span>**2.14 "for", "while" and "do while" statements**

In this module, "for", "while" and "do while" statements (loop processing) are used in processing to wait for register to be reflected and so on. For these loop processing, comments with "WAIT\_LOOP" as a keyword are described. Therefore, if user incorporates fail-safe processing into loop processing, user can search the corresponding processing with "WAIT\_LOOP".

The following shows example of description.

```
while statement example : 
/* WAIT_LOOP */ 
while(0 == SYSTEM.OSCOVFSR.BIT.PLOVF) 
{ 
   /* The delay period needed is to make sure that the PLL has stabilized. */ 
} 
for statement example : 
/* Initialize reference counters to 0. */ 
/* WAIT_LOOP */ 
for (i = 0; i < BSP REG PROTECT TOTAL ITEMS; i++)
{ 
   g_protect_counters[i] = 0; 
} 
do while statement example : 
/* Reset completion waiting */ 
do 
{ 
   reg = phy_read(ether_channel, PHY_REG_CONTROL); 
   count++; 
} while ((reg & PHY_CONTROL_RESET) && (count < ETHER_CFG_PHY_DELAY_RESET)); /* WAIT_LOOP */
```
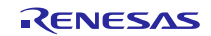

# <span id="page-12-0"></span>**3. API Functions**

# <span id="page-12-1"></span>**R\_CMT\_CreatePeriodic()**

This function finds an unused CMT channel, configures it for the requested frequency, associates a user callback function with the timer's interrupt, and powers up and starts the timer.

### **Format**

bool R\_CMT\_CreatePeriodic ( uint32 t frequency hz void (\* callback) (void \*pdata), uint32 t \*channel

)

### **Parameters**

*uint32\_t frequency\_hz* 

Desired frequency in Hz (1 ~PCLK/8 Hz) note <sup>1</sup>. The range and resolution of the timer is determined by settings of the peripheral clock. The best pre-scaler for the CMT channel is chosen by the driver.

### *callback*

Pointer to the user's callback function. It should receive a single void \* argument.

### *uint32\_t \*channel*

The CMT FIT module finds the first CMT channel that is not in use and assigns it to the caller. This allows multiple drivers to use the CMT driver without having to pre-assign all timer channels. This argument provides a way for the driver to indicate back to the caller which channel has been assigned.

### **Return Values**

*[true] /\* Successful; CMT initialized \*/ false]* /\* No free CMT channels available, or invalid settings

### **Properties**

Prototyped in file "r\_cmt\_rx\_if.h"

### **Description**

The R<sub>.</sub>CMT CreatePeriodic function finds an unused CMT channel, assigns it to the caller, and registers a user callback function to be called upon compare match events. The CMT is configured to generate compare matches at the frequency specified in the call.

### **Example**

This example sets up 10 Hz (100 ms) compare match operation with callback. The example shows a user provided callback function cb that will be called to notify the user each time compare match event occurs.

```
uint32_t ch;<br>hool ret
           ret;
ret = R CMT CreatePeriodic(10, &cb, &ch);
if (true != ret) 
{
```
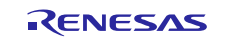

}

/\* Handle the error \*/

### **Special Notes:**

1. Maximum periodic frequency

In hardware, the CMT timer maximum clocking speed is limited to PCLK/8. However, when using the periodic timer function to generate a clock, be aware that interrupt and callback processing takes some time. As requested frequency rises, interrupt and callback processing will take an increasing percentage of the processor's time. At some point, too much time is consumed to leave any time for other useful work. So this will limit the maximum frequency that can be generated. The maximum practical frequency will depend on your system design, but in general, frequencies up to a few kilohertz are reasonable.

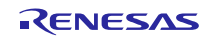

# <span id="page-14-0"></span>**R\_CMT\_CreatePeriodicAssignChannelPriority()**

This function configures desired CMT channel for the requested frequency and desired interrupt priority level, associates a user callback function with the timer's interrupt, powers up and starts the timer.

# **Format**

R\_CMT\_CreatePeriodicAssignChannelPriority (

uint32 t frequency hz void (\* callback) (void \*pdata), uint32 t channel,

cmt priority t priority

)

### **Parameters**

### *uint32\_t frequency\_hz*

Desired frequency in Hz (1 ~PCLK/8 Hz)<sup>note 1</sup>. The range and resolution of the timer is determined by settings of the peripheral clock. The best pre-scaler for the CMT channel is chosen by the driver.

### *callback*

Pointer to the user's callback function. It should receive a single void \* argument.

*uint32\_t channel*

Desired CMT channel that is used to configure.

### *cmt\_priority\_t priority*

Desired priority level of timer's interrupt:

*CMT\_PRIORITY\_0: Interrupt is disabled CMT\_PRIORITY\_1: Lowest interrupt priority CMT\_PRIORITY\_2 CMT\_PRIORITY\_3 CMT\_PRIORITY\_4 CMT\_PRIORITY\_5 CMT\_PRIORITY\_6 CMT\_PRIORITY\_7 CMT\_PRIORITY\_8 CMT\_PRIORITY\_9 CMT\_PRIORITY\_10 CMT\_PRIORITY\_11 CMT\_PRIORITY\_12 CMT\_PRIORITY\_13 CMT\_PRIORITY\_14 CMT\_PRIORITY\_15: Highest interrupt priority*

### **Return Values**

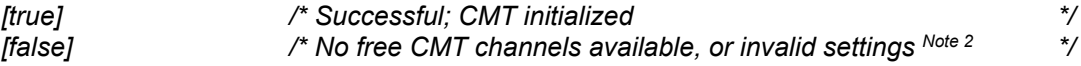

### **Properties**

Prototyped in file "r\_cmt\_rx\_if.h"

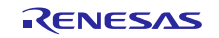

### **Description**

The R\_CMT\_CreatePeriodicAssignChannelPriority assigns desired CMT channel to the caller with desired interrupt priority level and registers a user callback function to be called upon compare match events. The CMT is configured to generate compare matches at the frequency specified in the call.

### **Example**

This example sets up 10 Hz (100 ms) compare match operation with CMT channel 0, interrupt priority level 7 and callback.

The example shows a user provided callback function cb that will be called to notify the user each time compare match event occurs.

```
uint 32_t ch = 0;<br>bool ret;
           ret;
cmt priority t priority = CMT_PRIORITY 7;
ret = R CMT CreatePeriodicAssignChannelPriority(10, &cb, ch, priority);
if (true != ret) 
{ 
     /* Handle the error */
}
```
### **Special Notes:**

1. Maximum periodic frequency

In hardware, the CMT timer maximum clocking speed is limited to PCLK/8. However, when using the periodic timer function to generate a clock, be aware that interrupt and callback processing takes some time. As requested frequency rises, interrupt and callback processing will take an increasing percentage of the processor's time. At some point, too much time is consumed to leave any time for other useful work. So this will limit the maximum frequency that can be generated. The maximum practical frequency will depend on your system design, but in general, frequencies up to a few kilohertz are reasonable.

2. Invalid settings

The function will return false if one of the following invalid settings occurs: invalid channel, invalid priority, channel was in used, or frequency could not be used.

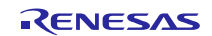

# <span id="page-16-0"></span>**R\_CMT\_CreateOneShot()**

This function finds an unused CMT channel, configures it for the requested period, associates a user callback function with the timer's interrupt, and powers up and starts the timer.

# **Format**

R\_CMT\_CreateOneShot (

uint32 t period us, void (\* callback)(void \*pdata), uint32 t \*channel

)

### **Parameters**

*uint32\_t period\_us*

Desired period in microseconds ( $1 \approx 1.000.000$ us). The range and resolution of the timer is determined by settings of the peripheral clock. The best pre-scaler for the CMT channel is chosen by the driver.

### *callback*

Pointer to the user's callback function. It should data a single void \* argument.

### *uint32\_t channel*

The CMT FIT module finds the first CMT channel that is not in use and assigns it to the caller. This allows multiple drivers to use the CMT driver without having to pre-assign all timer channels. This argument provides a way for the driver to indicate back to the caller which channel has been assigned.

### **Return Values**

*[true] /\* Successful; CMT initialized \*/ [false]* /\* No free CMT channels available, or invalid settings

### **Properties**

Prototyped in file "r\_cmt\_rx\_if.h"

### **Description**

The R\_CMT\_CreateOneShot function finds an unused CMT channel, assigns it to the caller, and registers a user callback function to be called upon the compare match event. The CMT is configured to generate a compare match after the period specified in the call. The timer is shut down after a single compare match event.

### **Example**

This example sets up 100 ms compare match operation with callback.<br> $\frac{1}{2}$  thint 32 the chi-

```
uint32_t ch;<br>bool ret;
boolret = R CMT CreateOneShot(100000, &cb, &ch);
if (true := ret){ 
     /* Handle the error */
}
```
# **Special Notes:**

None.

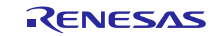

# <span id="page-17-0"></span>**R\_CMT\_CreateOneShotAssignChannelPriority()**

This function configures the desired CMT channel for the requested period with desired interrupt priority level, associates a user callback function with the timer's interrupt, powers up and starts the timer.

# **Format**

R\_CMT\_CreateOneShotAssignChannelPriority (

uint32 t period us, void (\* callback)(void \*pdata), uint32 t channel, cmt priority t priority

)

### **Parameters**

### *uint32\_t period\_us*

Desired period in microseconds ( $1 \sim 1,000,000$ us). The range and resolution of the timer is determined by settings of the peripheral clock. The best pre-scaler for the CMT channel is chosen by the driver.

### *callback*

Pointer to the user's callback function. It should data a single void \* argument.

### *uint32\_t channel*

Desired CMT channel that is used to configure.

### *cmt\_priority\_t priority*

Desired priority level of timer's interrupt:

*CMT\_PRIORITY\_0: Interrupt is disabled CMT\_PRIORITY\_1: Lowest interrupt priority CMT\_PRIORITY\_2 CMT\_PRIORITY\_3 CMT\_PRIORITY\_4 CMT\_PRIORITY\_5 CMT\_PRIORITY\_6 CMT\_PRIORITY\_7 CMT\_PRIORITY\_8 CMT\_PRIORITY\_9 CMT\_PRIORITY\_10 CMT\_PRIORITY\_11 CMT\_PRIORITY\_12 CMT\_PRIORITY\_13 CMT\_PRIORITY\_14 CMT\_PRIORITY\_15: Highest interrupt priority*

### **Return Values**

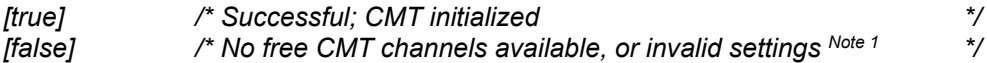

### **Properties**

Prototyped in file "r\_cmt\_rx\_if.h"

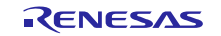

### **Description**

The R\_CMT\_CreateOneShotAssignChannelPriority assigns the desired CMT channel to the caller with desired interrupt priority level, and registers a user callback function to be called upon the compare match event. The CMT is configured to generate a compare match after the period specified in the call. The timer is shut down after a single compare match event.

# **Example**

This example sets up 100 ms compare match operation with with CMT channel 0, interrupt priority level 7 & callback.

```
uint 32_t ch = 0;<br>bool ret;
bool ret;
cmt_priority_t priority = CMT_PRIORITY_7;
ret = R CMT CreateOneShotAssignChannelPriority(100000, &cb, ch, priority);
if (true != ret) 
{ 
     /* Handle the error */
}
```
### **Special Notes:**

1. Invalid settings

The function will return false if one of the following invalid settings occurs: invalid channel, invalid priority, channel was in used, or frequency could not be used.

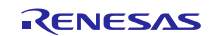

# <span id="page-19-0"></span>**R\_CMT\_Stop()**

Stops a CMT channel and powers down the CMT unit if possible.

# **Format**

R\_CMT\_Stop ( uint32 t channel )

```
Parameters
```
*uint32\_t channel* The CMT timer channel to stop

### **Return Values**

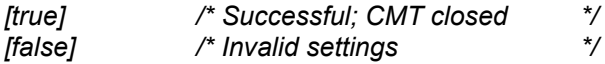

### **Properties**

Prototyped in file "r\_cmt\_rx\_if.h".

### **Description**

This function frees the CMT channel by clearing its assignment and disabling the associated interrupt. The CMT channel cannot be used again until it has been reopened with either the R\_CMT\_CreatePeriodic or the R\_CMT\_CreateOneShot function.

If the CMT channel is already used as RTOS system timer, a call to this function with this CMT channel as channel, will result in FALSE being returned.

### **Example**

```
This example stops CMT timer channel. 
uint32_t ch;<br>bool ret
            ret;
/* Open and start the timer */
ret = R CMT CreatePeriodic(10, &cb, &ch);
/* Stop the timer */
ret = R CMT Stop(ch);
if (true != ret) 
{ 
     /* Handle the error */
}
```
#### **Special Notes:** None.

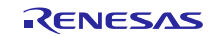

# <span id="page-20-0"></span>**R\_CMT\_Control()**

This function provides various ways to control and monitor a CMT channel.

### **Format**

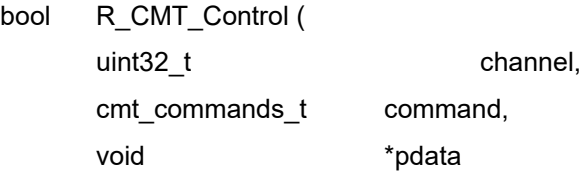

)

### **Parameters**

*uint32\_t channel*

CMT channel number to control.

*cmt\_commands\_t command* Command to execute:

> *CMT\_RX\_CMD\_IS\_CHANNEL\_COUNTING CMT\_RX\_CMD\_PAUSE CMT\_RX\_CMD\_RESUME CMT\_RX\_CMD\_RESTART CMT\_RX\_CMD\_GET\_NUM\_CHANNELS CMT\_RX\_CMD\_SET\_PRIORITY CMT\_RX\_CMD\_GET\_PRIORITY*

### **Return Values**

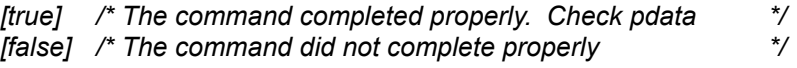

**Properties** Prototyped in file "r\_cmt\_rx\_if.h".

### **Description**

This function provides a number of commands:

*CMT\_RX\_CMD\_IS\_CHANNEL\_COUNTING* tells if a CMT channel is currently running. Check \*pdata. *CMT\_RX\_CMD\_PAUSE* pauses a timer without closing it (without powering it off). *CMT\_RX\_CMD\_RESUME* restarts a paused timer without resetting the counter to zero *CMT\_RX\_CMD\_RESTART* restarts a paused timer after resetting the counter to zero *CMT\_RX\_CMD\_GET\_NUM\_CHANNELS* returns the total number of channels available *CMT\_RX\_CMD\_SET\_PRIORITY* sets the interrupt priority of the CMT channel. *CMT\_RX\_CMD\_GET\_PRIORITY* gets the interrupt priority of the CMT channel.

If the CMT channel is already used as RTOS system timer, a call to this function with this CMT channel as channel, and any of *CMT\_RX\_CMD\_IS\_CHANNEL\_COUNTING*, *CMT\_RX\_CMD\_PAUSE*, *CMT\_RX\_CMD\_RESUME*, *CMT\_RX\_CMD\_RESTART* as command, will result in FALSE being returned.

### **Example 1**

This example pauses a timer and restarts a paused timer.

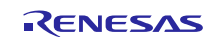

```
uint32_t ch;<br>bool ret
          ret;
/* Open and Start the timer */
ret = R CMT CreatePeriodic(10, &cb, &ch);
if (true != ret) 
{ 
     /* Handle the error */
} 
/* Pause the timer */
ret = R CMT Control(ch, CMT RX CMD PAUSE, NULL);
if (true != ret) 
{ 
     /* Handle the error */
} 
/* Restart the timer after resetting the counter to zero */
ret = R_CMT_Control(ch_info, CMT_RX_CMD_RESTART, NULL);
if (true != ret) 
{ 
     /* Handle the error */
}
```
### **Example 2**

This example checks state of channel and get total number of channels available.

```
uint32_t ch; 
uint32_t ch_num;
bool ret;<br>bool data
          data;
/* Open and Start the timer */
ret = R CMT CreatePeriodic(10, &cb, &ch);
if (true != ret) 
{ 
     /* Handle the error */
} 
/* Check state of channel */
ret = R_CMT_Control(ch, CMT_RX_CMD_IS_CHANNEL_COUNTING, (void*)&data);
if (true != ret) 
{ 
     /* Handle the error */
} 
/* Get available of channel */
ret = R_CMT_Control(ch, CMT_RX_CMD_GET_NUM_CHANNELS, (void*)&ch_num);
if (true != ret) 
{ 
     /* Handle the error */
}
```
### **Special Notes:**

None.

# <span id="page-22-0"></span>**R\_CMT\_GetVersion()**

This function returns the driver version number at runtime.

### **Format**

uint32\_t R\_CMT\_GetVersion (void)

### **Parameters**

*None.* 

### **Return Values**

*Version number with major and minor version digits packed into a single 32-bit value.*

### **Properties**

Prototyped in file "r\_cmt\_rx\_if.h"

### **Description**

The function returns the version of this module. The version number is encoded such that the top 2 bytes are the major version number and the bottom 2 bytes are the minor version number.

### **Example**

Example showing this function being used.

```
/* Retrieve the version number and convert it to a string. */
uint32_t version, version_high, version_low;
char version str[9];
version = R CMT GetVersion();
version high = (version >> 16) &0xf;
version low = version & 0xff;sprint(version str, "CMT v%1.1hu.%2.2hu", version high, version low);
```
**Special Notes:** None.

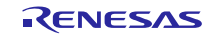

# <span id="page-23-0"></span>**4. Pin Setting**

CMT FIT module don't use pin setting.

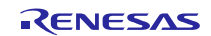

### <span id="page-24-0"></span>**5. Demo Projects**

Demo projects include function main() that utilizes the FIT module and its dependent modules (e.g. r\_bsp). This FIT module includes the following demo projects.

### <span id="page-24-1"></span>**5.1 cmt\_demo\_rskrx113, cmt\_demo\_rskrx113\_gcc**

The cmt\_demo\_rskrx113, cmt\_demo\_rskrx113\_gcc program demonstrates how to create a timer tick using a CMT channel, how to set up a callback function to handle CMT interrupts and how to de-reference the channel information in the callback argument. As the program runs, the CMT callback function toggles LED0 at a 2 Hz rate.

### <span id="page-24-2"></span>**5.2 cmt\_demo\_rskrx231, cmt\_demo\_rskrx231\_gcc**

The cmt demo\_rskrx231 program is identical to cmt demo\_rskrx113.

The cmt\_demo\_rskrx231\_gcc program is identical to cmt\_demo\_rskrx113\_gcc.

# <span id="page-24-3"></span>**5.3 cmt\_demo\_rskrx64m, cmt\_demo\_rskrx64m\_gcc**

The cmt demo\_rskrx64m program is identical to cmt demo\_rskrx113.

The cmt demo\_rskrx64m\_gcc program is identical to cmt\_demo\_rskrx113\_gcc.

# <span id="page-24-4"></span>**5.4 cmt\_demo\_rskrx71m, cmt\_demo\_rskrx71m\_gcc**

The cmt\_demo\_rskrx71m program is identical to cmt\_demo\_rskrx113.

The cmt\_demo\_rskrx71m\_gcc program is identical to cmt\_demo\_rskrx113\_gcc.

### <span id="page-24-5"></span>**5.5 cmt\_demo\_rskrx65n, cmt\_demo\_rskrx65n\_gcc**

The cmt\_demo\_rskrx65n, cmt\_demo\_rskrx65n\_gcc program demonstrates how to create a timer tick using a CMT channel, how to set up a callback function to handle CMT interrupts and how to de-reference the channel information in the callback argument. As the program runs, the CMT callback function toggles LED0 and LED1 at a 2 Hz rate.

### <span id="page-24-6"></span>**5.6 cmt\_demo\_rskrx65n\_2m, cmt\_demo\_rskrx65n\_2m\_gcc**

The cmt demo\_rskrx65n\_2m program is identical to cmt\_demo\_rskrx65n.

The cmt\_demo\_rskrx65n\_2m\_gcc program is identical to cmt\_demo\_rskrx65n\_gcc.

### <span id="page-24-7"></span>**5.7 cmt\_demo\_rskrx72m, cmt\_demo\_rskrx72m\_gcc**

The cmt demo\_rskrx72m program is identical to cmt demo\_rskrx65n\_2m.

The cmt\_demo\_rskrx72m\_gcc program is identical to cmt\_demo\_rskrx65n\_2m\_gcc.

### <span id="page-24-8"></span>**5.8 cmt\_demo\_rskrx671, cmt\_demo\_rskrx671\_gcc**

The cmt\_demo\_rskrx671 program is identical to cmt\_demo\_rskrx72m.

The cmt\_demo\_rskrx671\_gcc program is identical to cmt\_demo\_rskrx72m\_gcc.

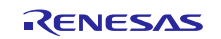

### <span id="page-25-0"></span>**5.9 Adding a Demo to a Workspace**

Demo projects are found in the FITDemos subdirectory of the distribution file for this application note. To add a demo project to a workspace, select *File* >> *Import* >> *General* >> *Existing Projects into Workspace*, then click "Next". From the Import Projects dialog, choose the "Select archive file" radio button. "Browse" to the FITDemos subdirectory, select the desired demo zip file, then click "Finish".

### <span id="page-25-1"></span>**5.10 Downloading Demo Projects**

Demo projects are not included in the RX Driver Package. When using the demo project, the FIT module needs to be downloaded. To download the FIT module, right click on this application note and select "Sample Code (download)" from the context menu in the *Smart Browser* >> *Application Notes* tab.

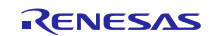

# <span id="page-26-1"></span>**6. Appendices**

### <span id="page-26-0"></span>**6.1 Confirmed Operation Environment**

This section describes confirmed operation environment for the CMT FIT module.

# **Table 6.1 Confirmed Operation Environment (Rev.5.60)**

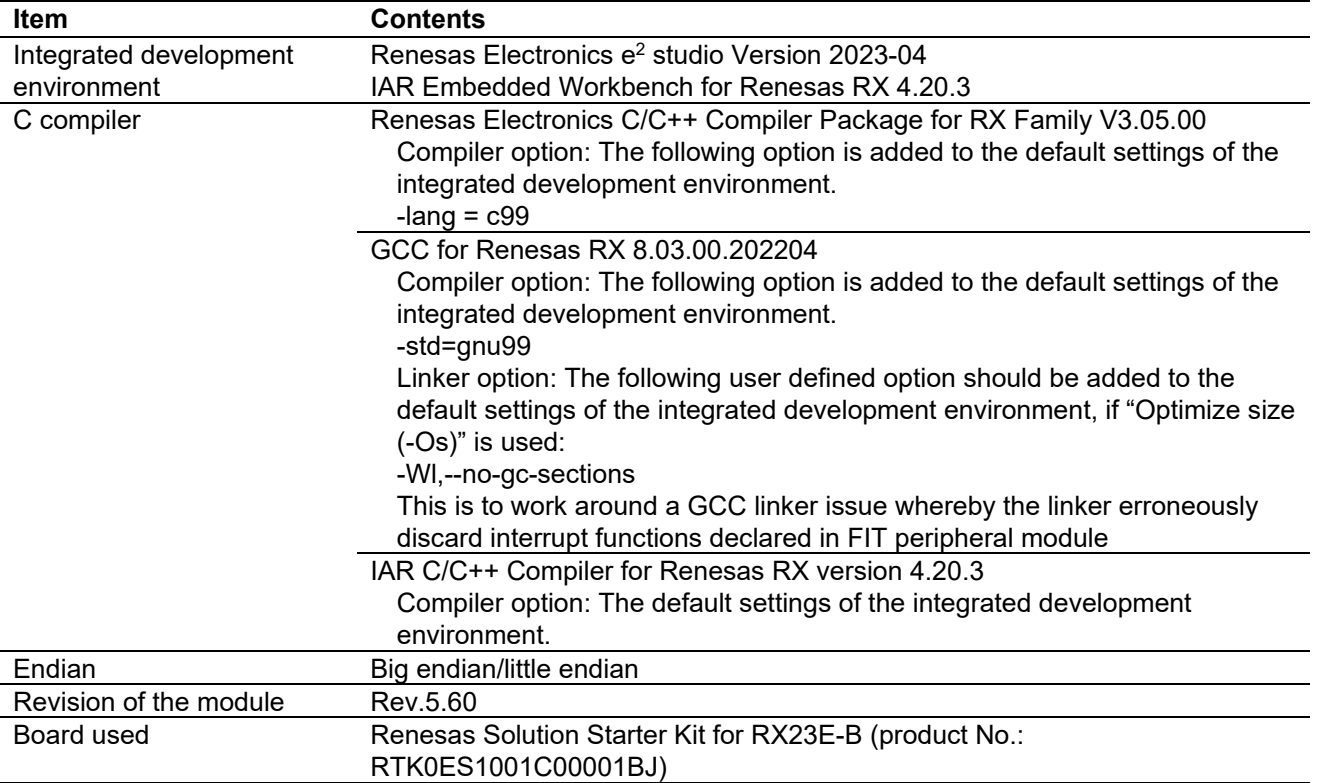

### **Table 6.2 Confirmed Operation Environment (Rev.5.50)**

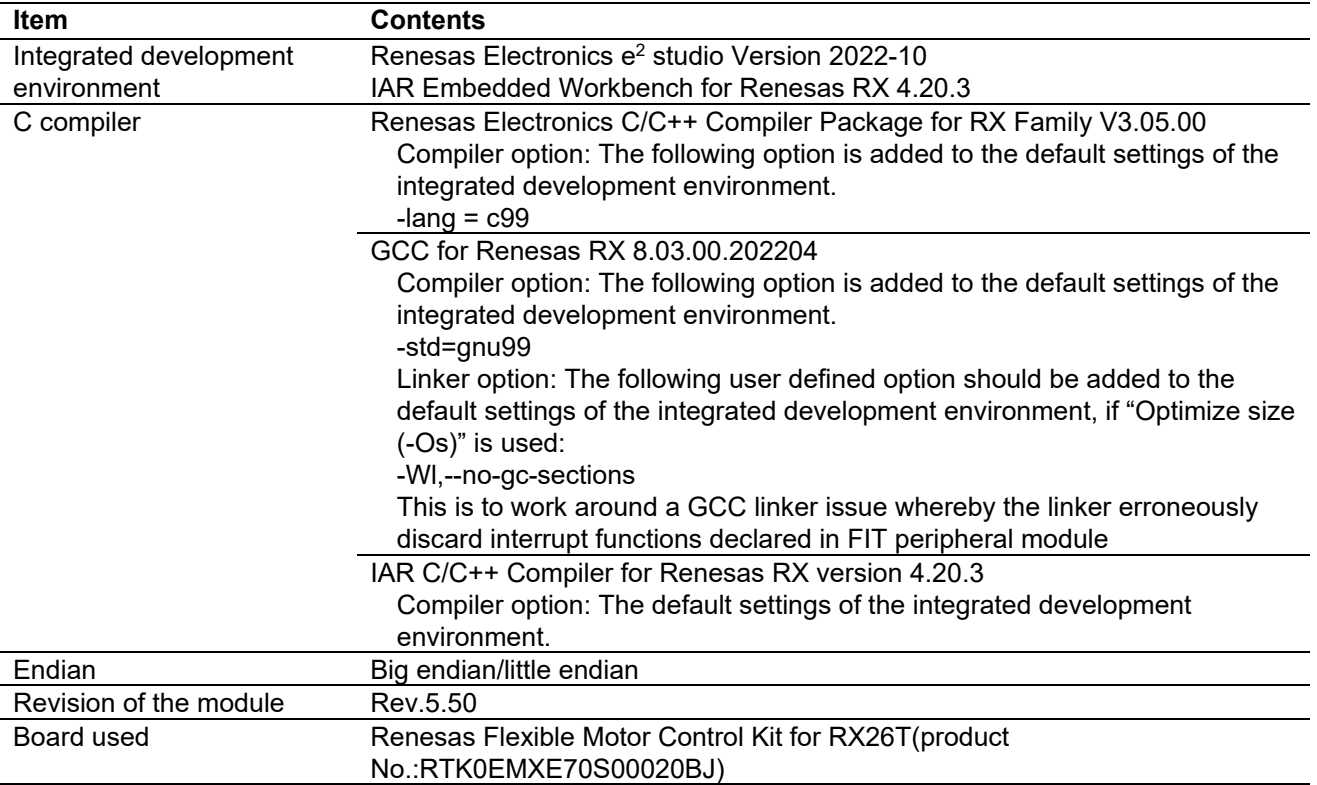

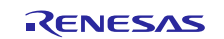

### **Table 6.3 Confirmed Operation Environment (Rev.5.40)**

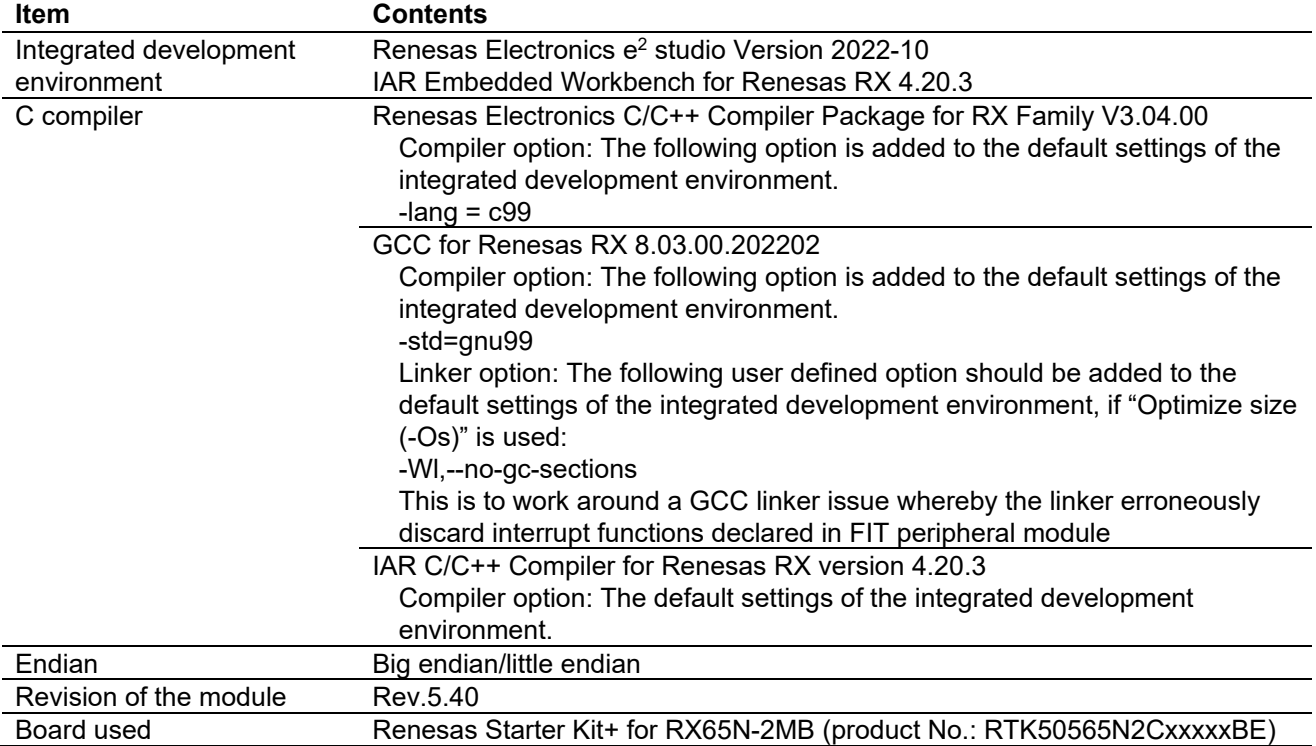

# **Table 6.4 Confirmed Operation Environment (Rev.5.30)**

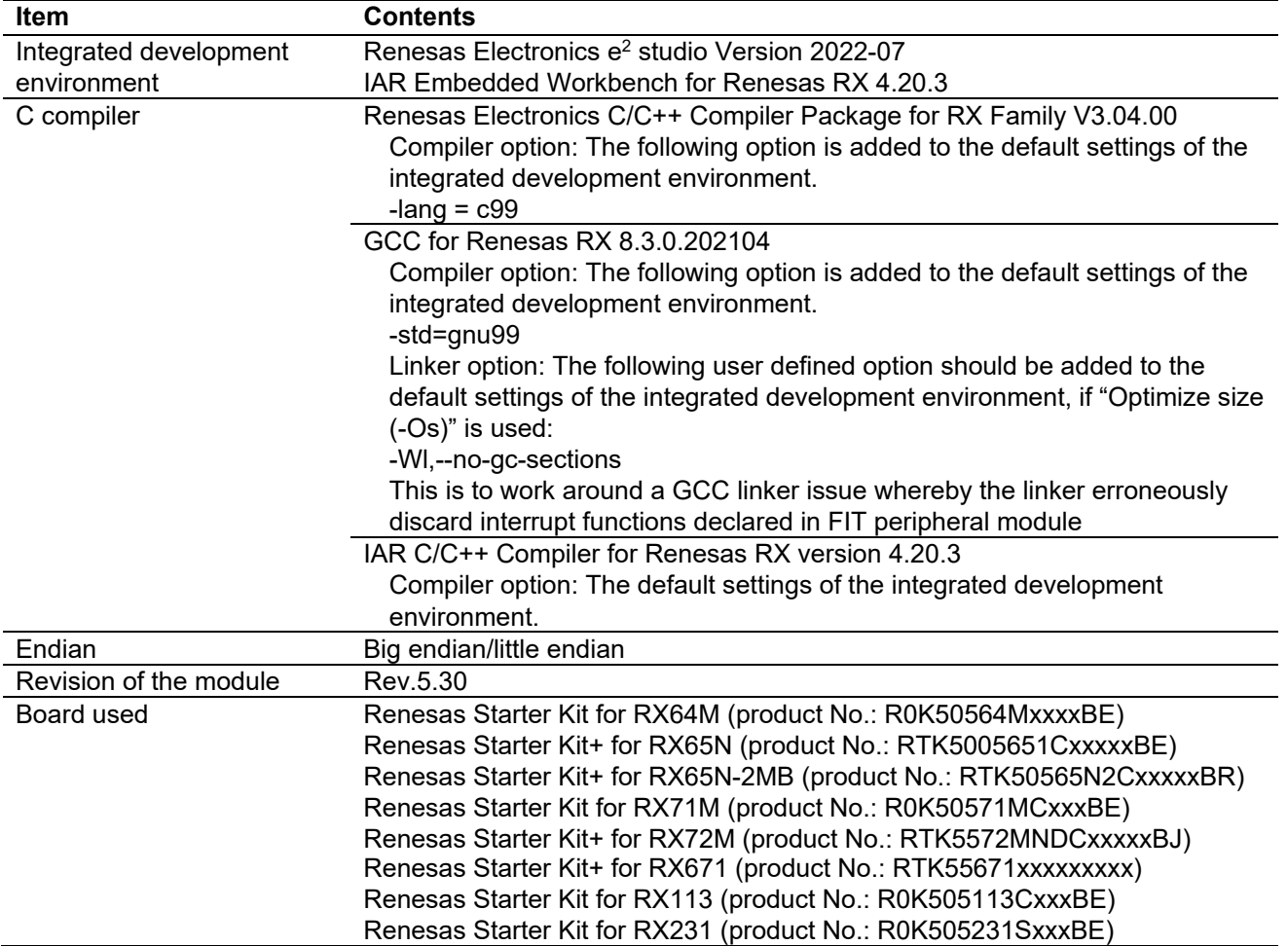

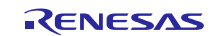

### **Table 6.5 Confirmed Operation Environment (Rev.5.20)**

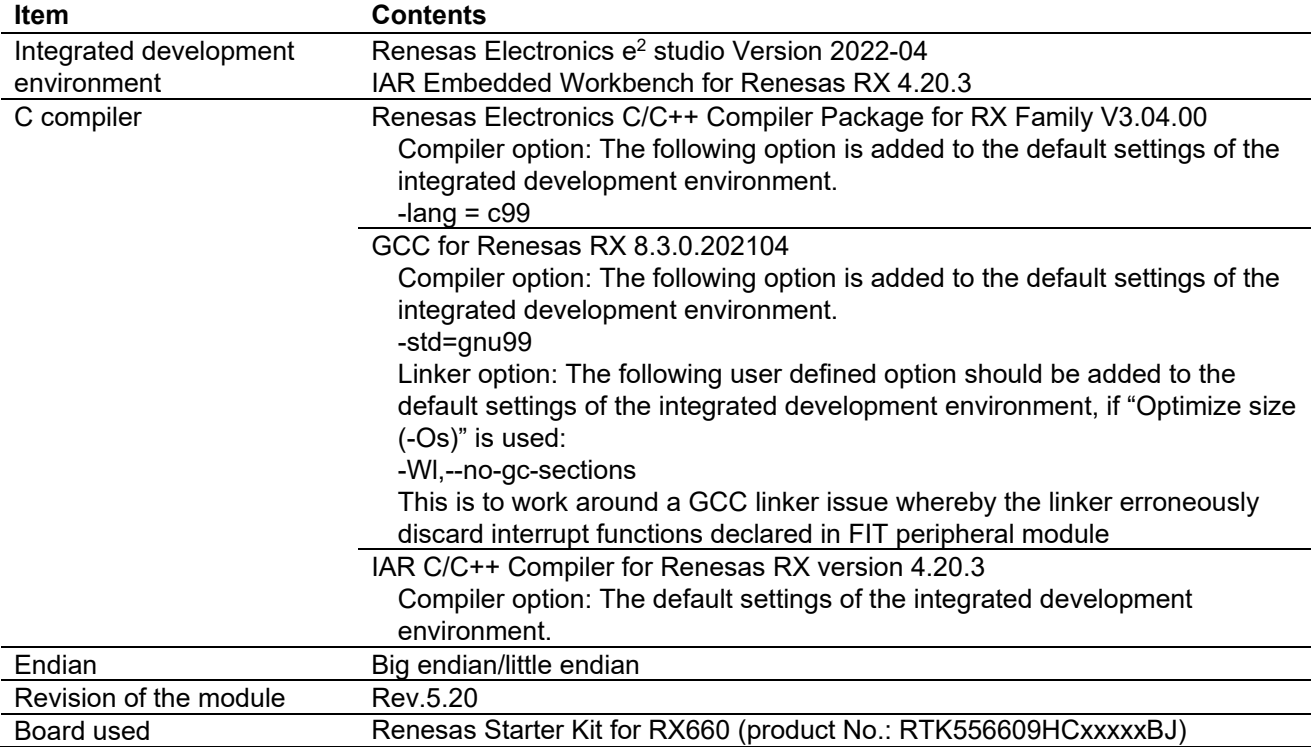

# **Table 6.6 Confirmed Operation Environment (Rev.5.10)**

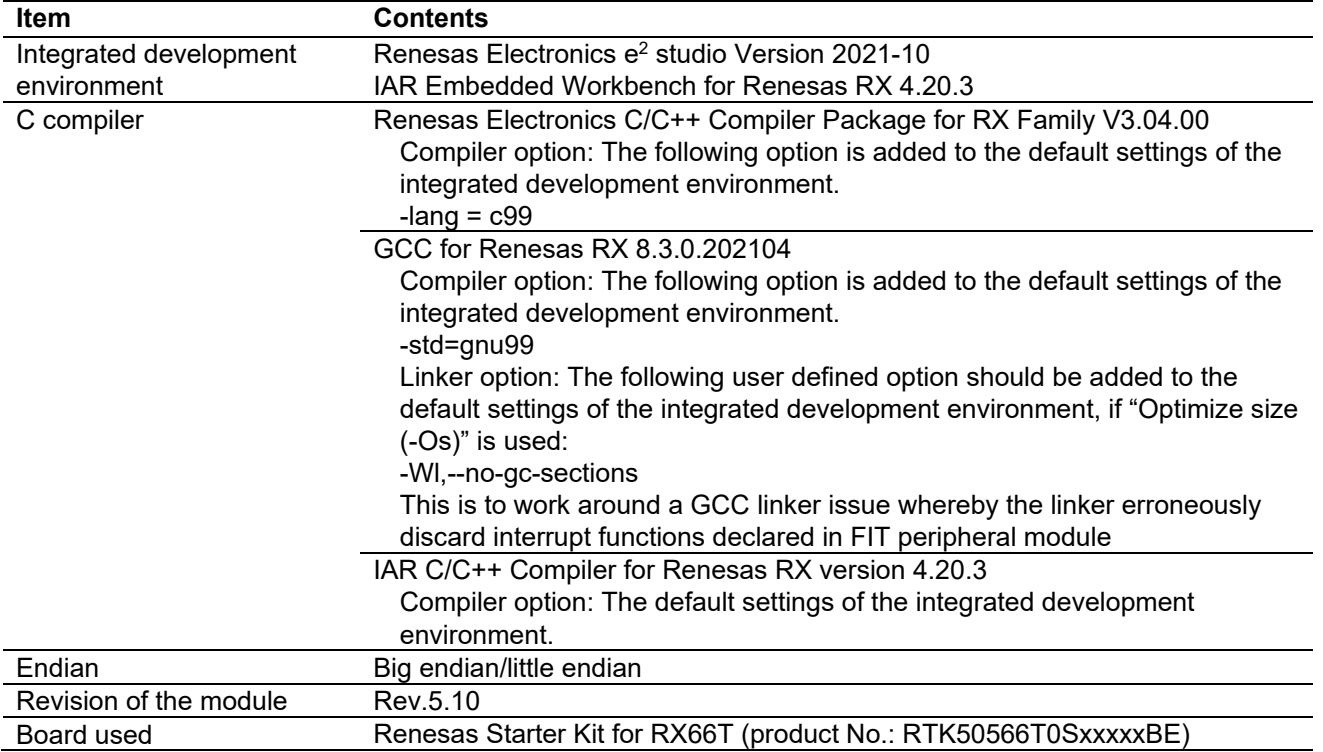

### **Table 6.7 Confirmed Operation Environment (Rev.5.00)**

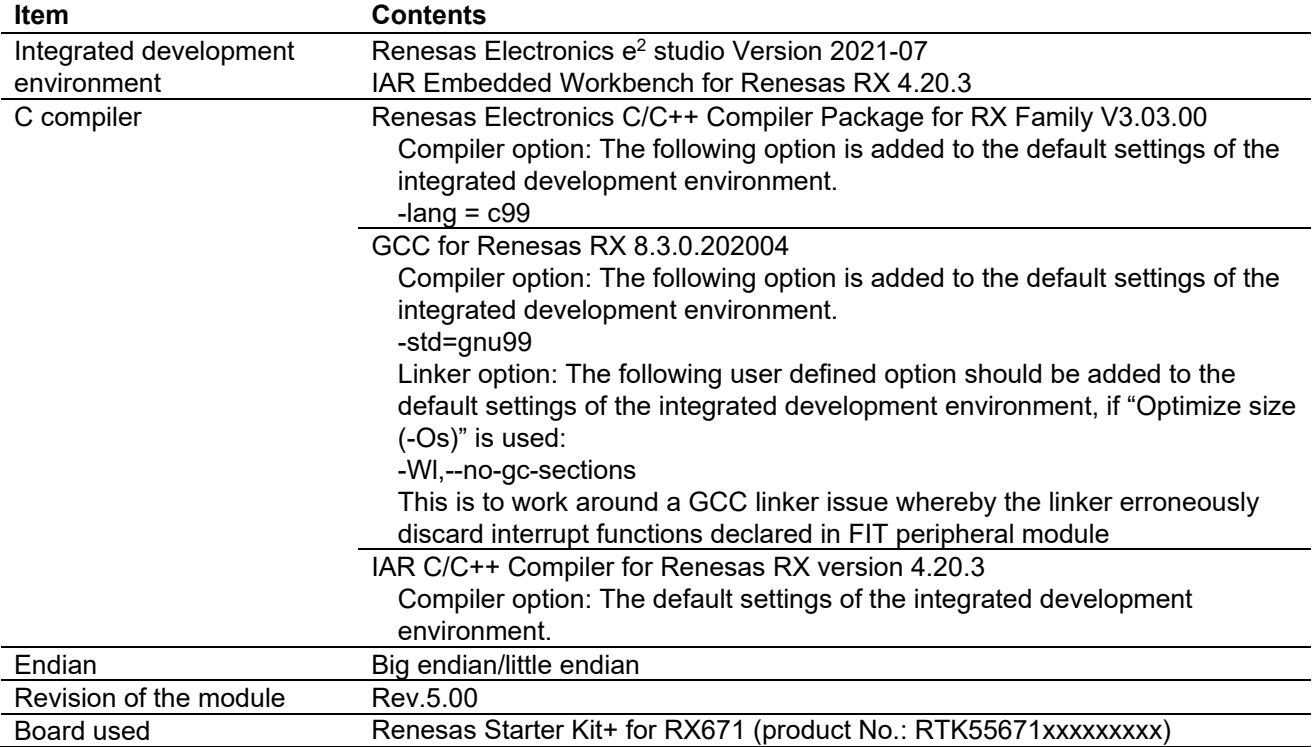

# **Table 6.8 Confirmed Operation Environment (Rev.4.90)**

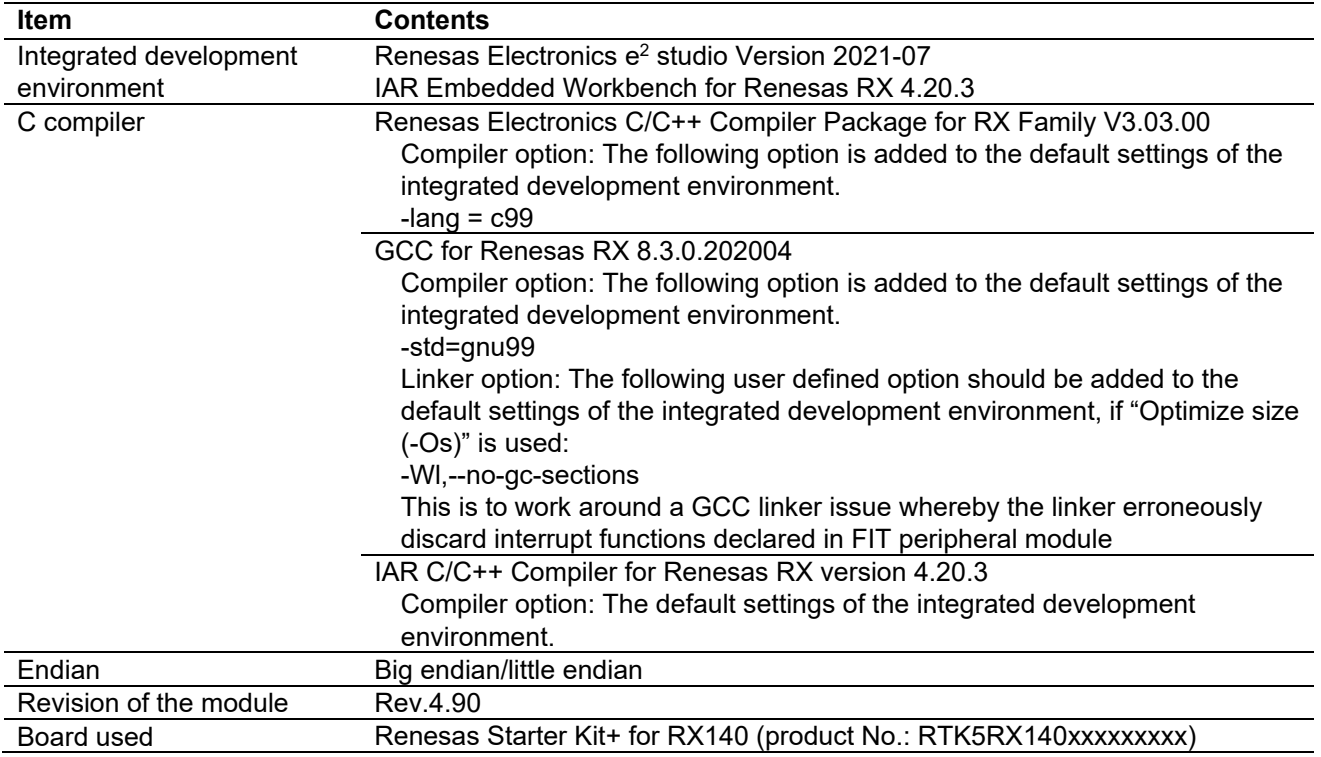

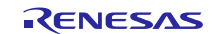

### **Table 6.9 Confirmed Operation Environment (Rev.4.80)**

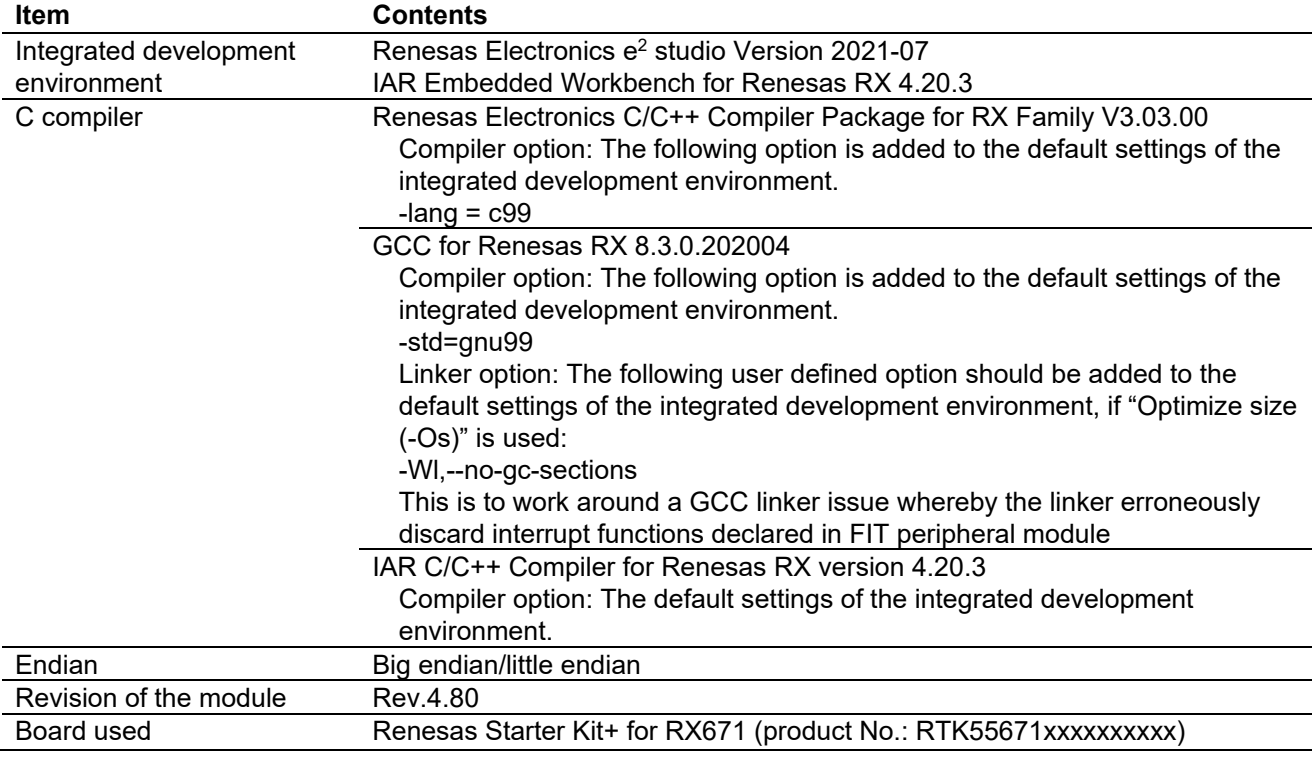

# **Table 6.10 Confirmed Operation Environment (Rev.4.70)**

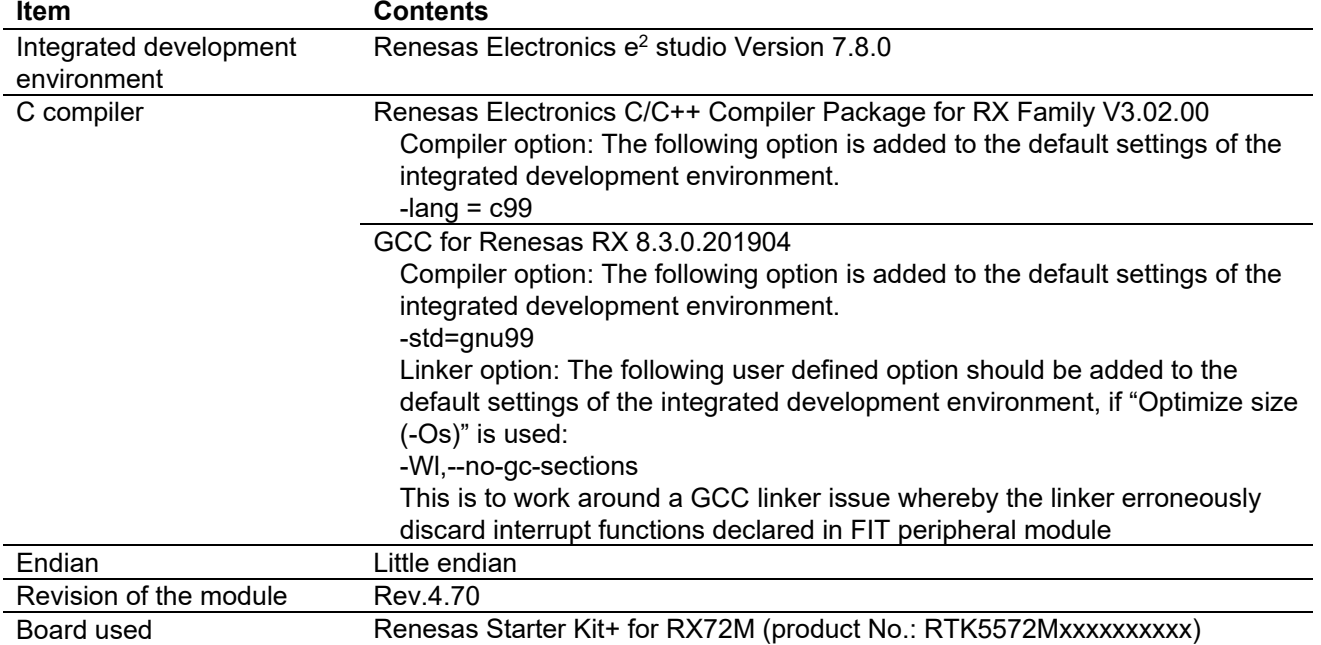

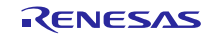

# **Table 6.11 Confirmed Operation Environment (Rev.4.60)**

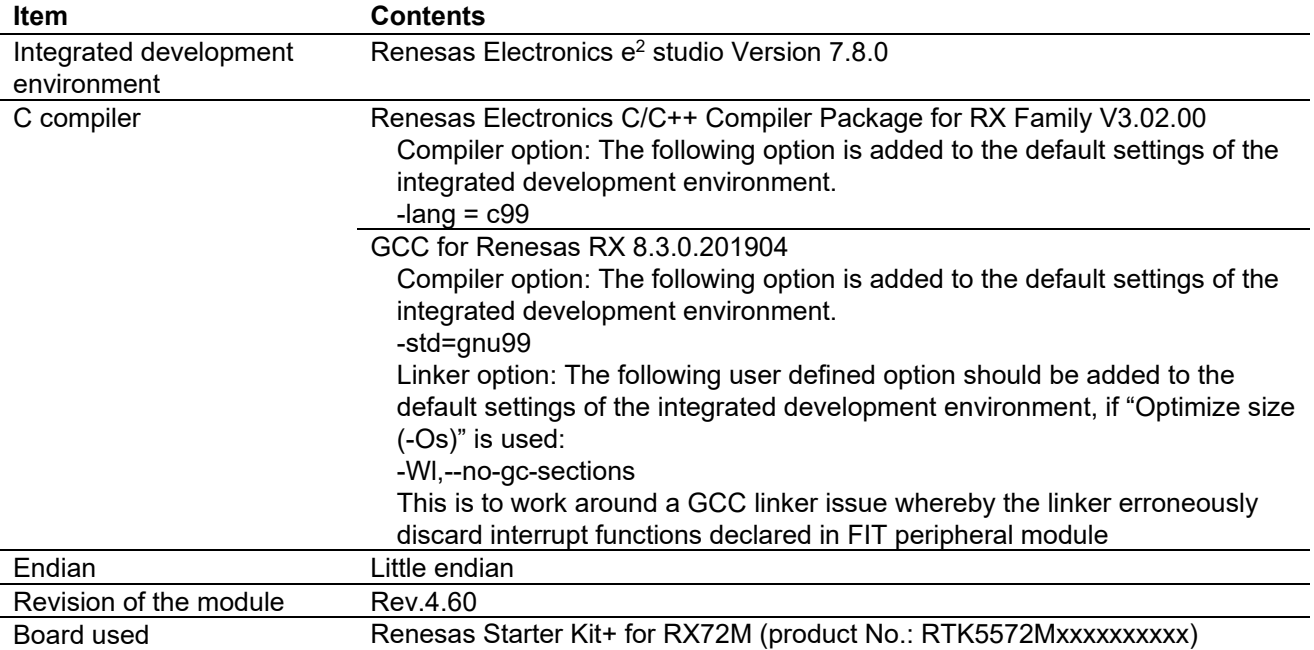

### **Table 6.12 Confirmed Operation Environment (Rev.4.50)**

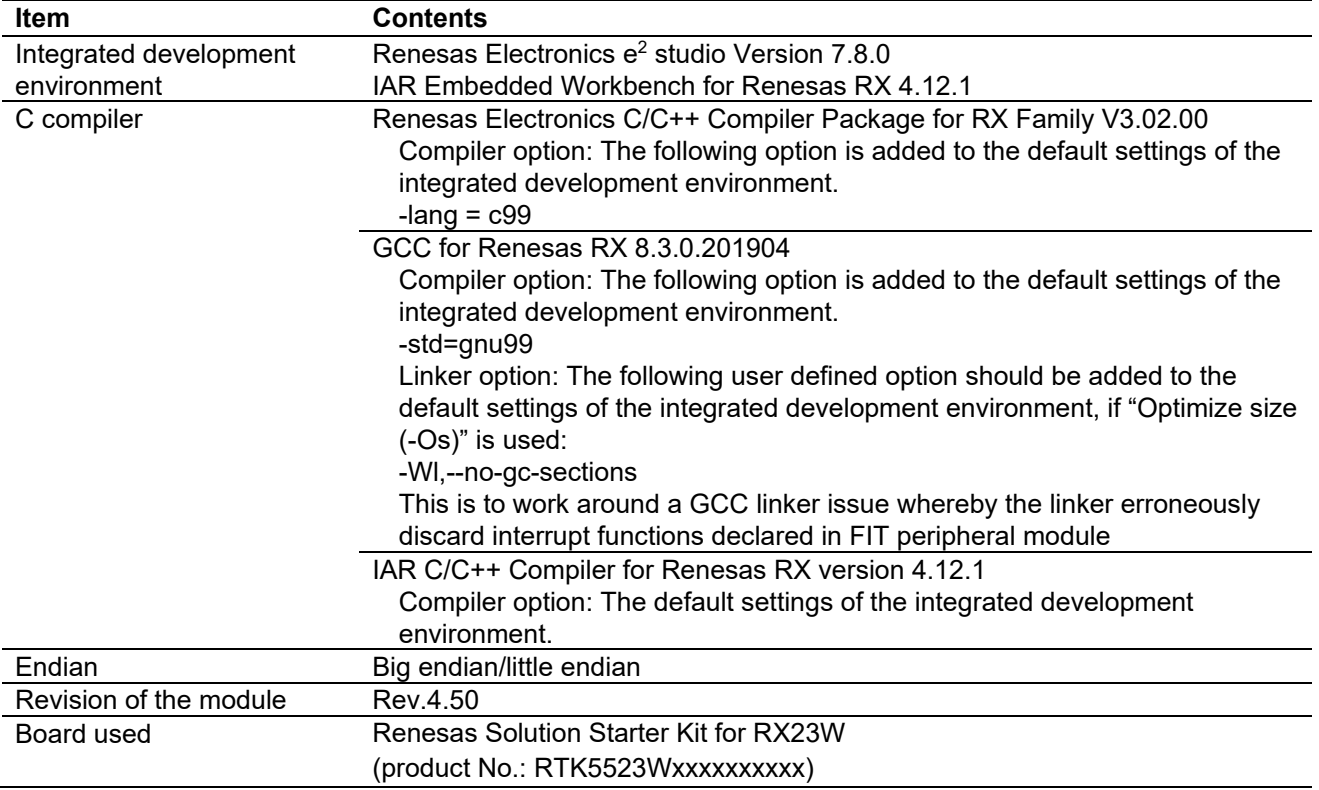

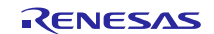

### **Table 6.13 Confirmed Operation Environment (Rev.4.40)**

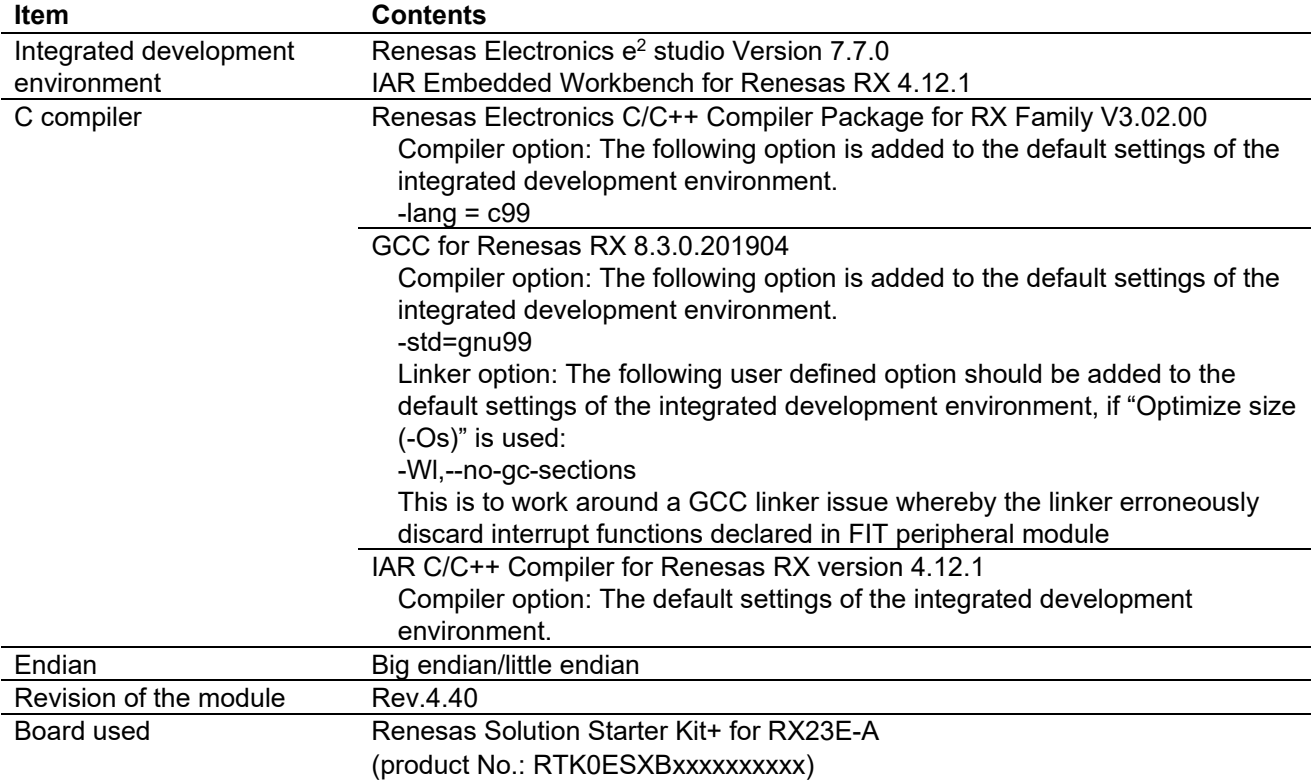

### **Table 6.14 Confirmed Operation Environment (Rev.4.31)**

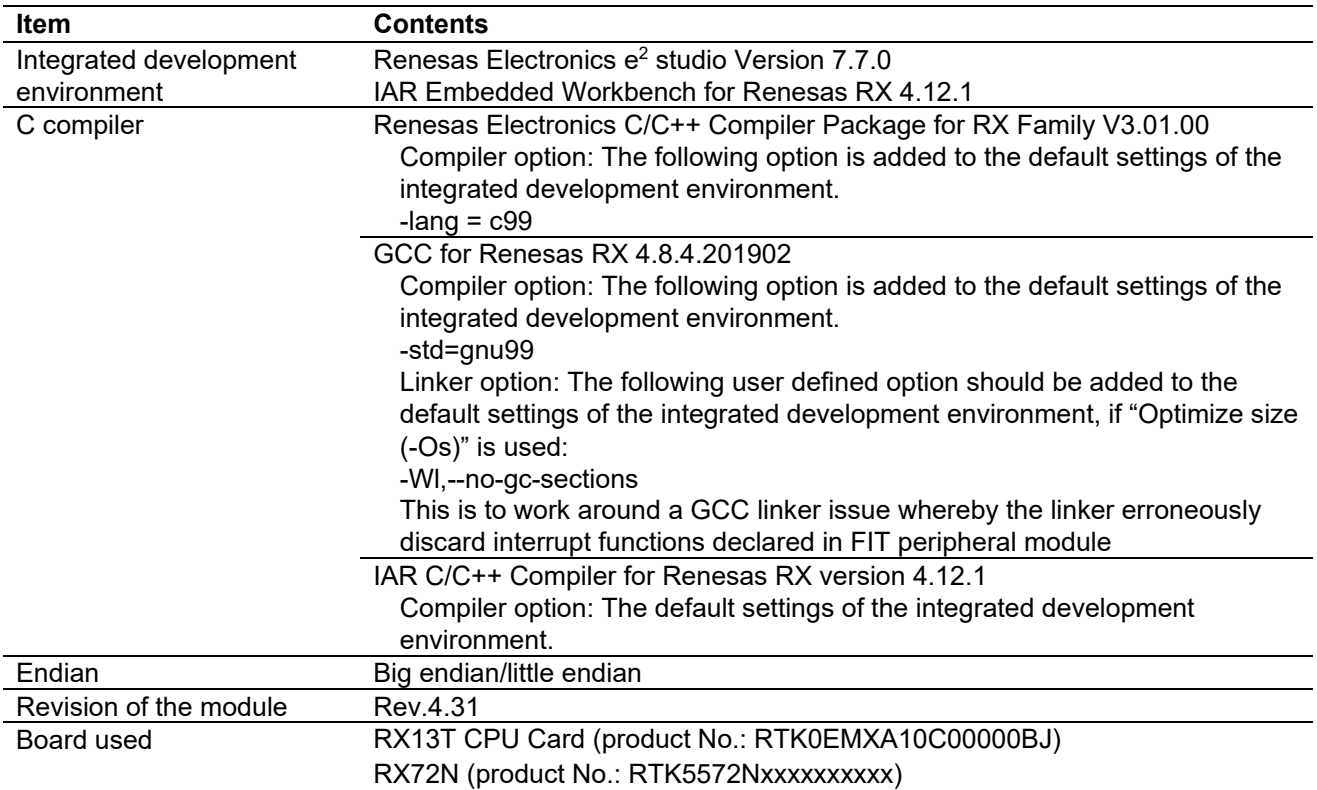

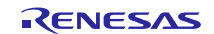

### **Table 6.15 Confirmed Operation Environment (Rev.4.30)**

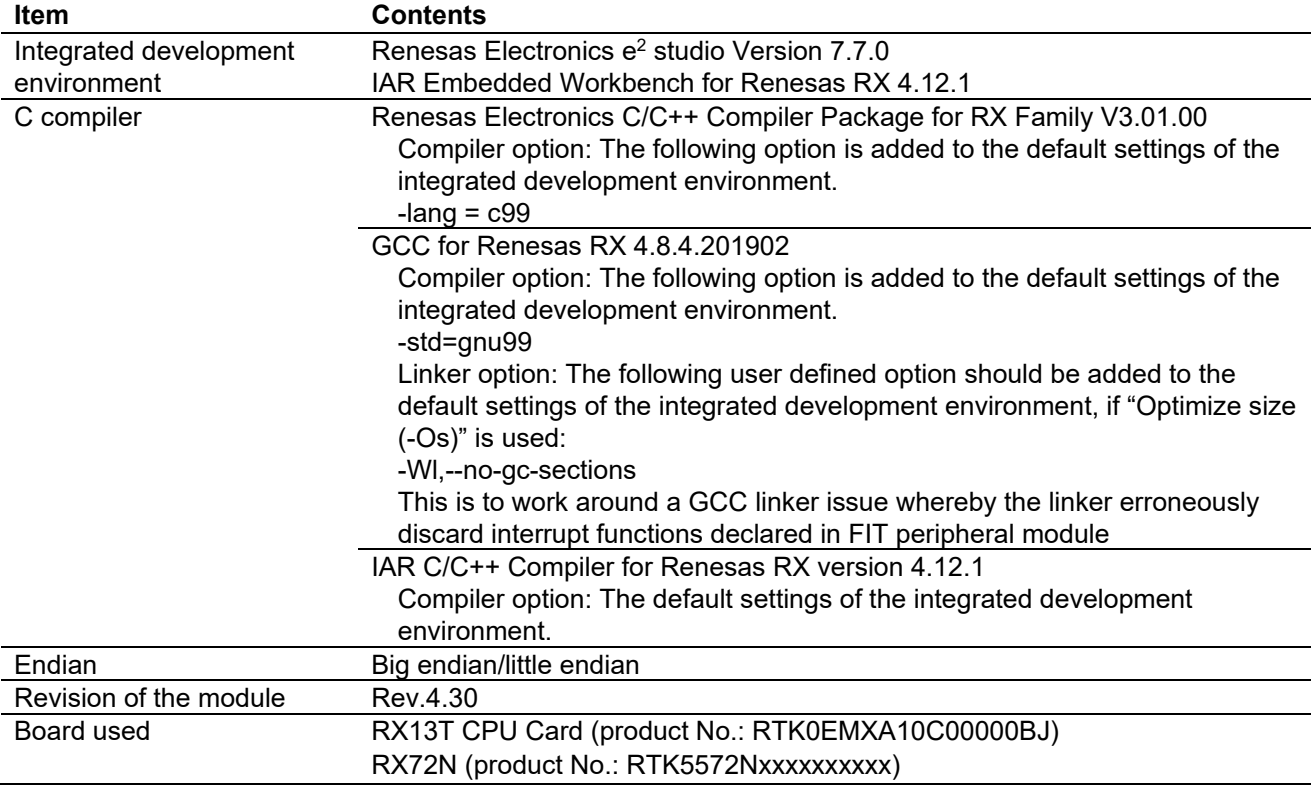

### **Table 6.16 Confirmed Operation Environment (Rev.4.20)**

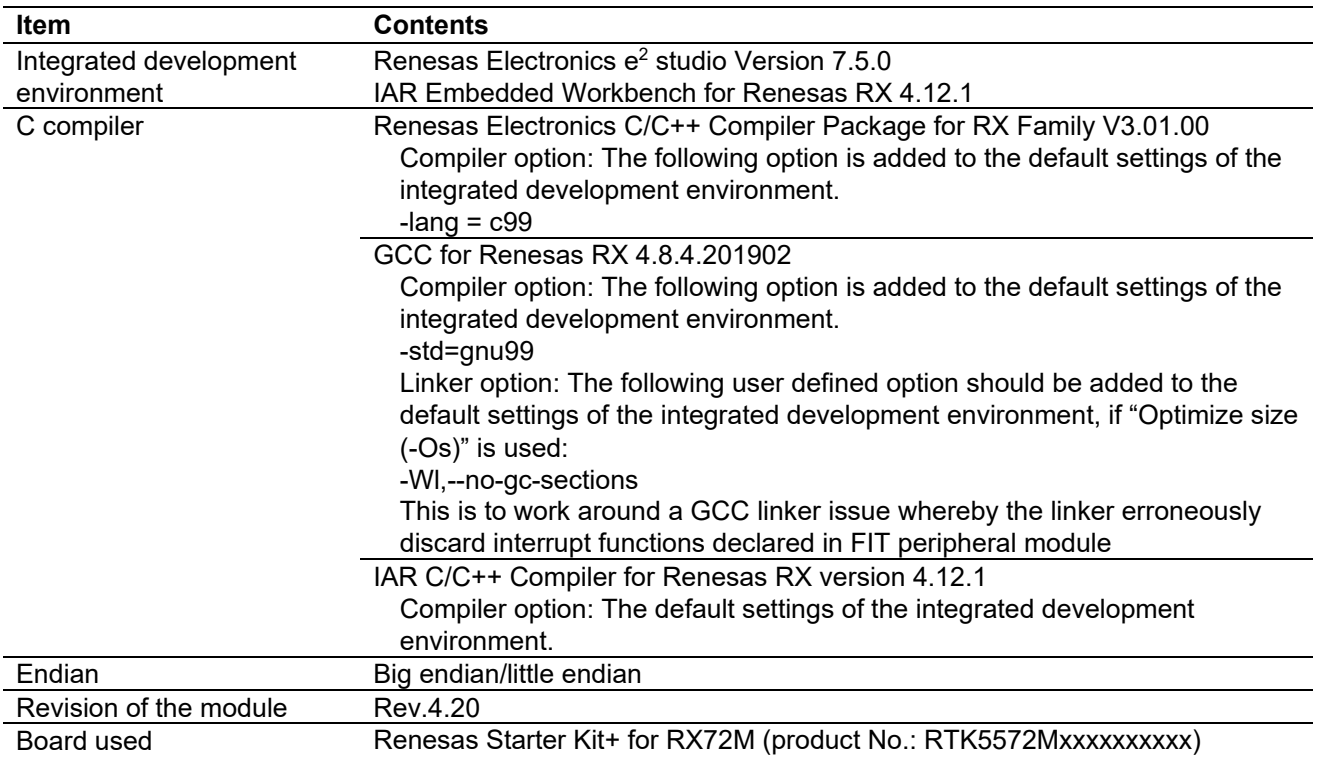

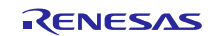

# **Table 6.17 Confirmed Operation Environment (Rev.4.10)**

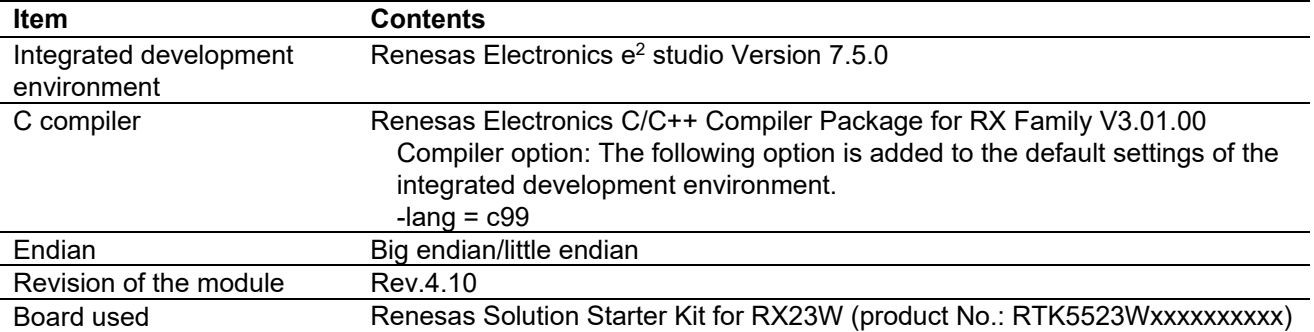

### **Table 6.18 Confirmed Operation Environment (Rev.4.00)**

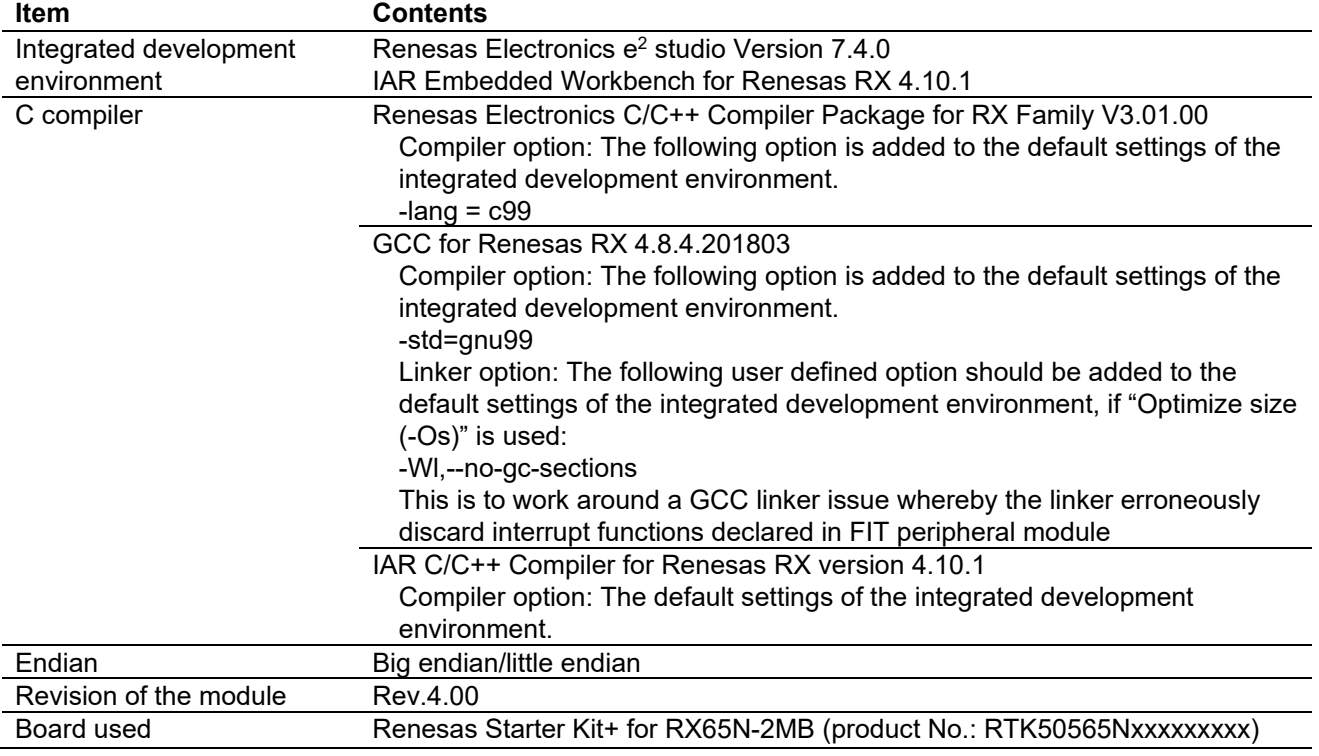

### **Table 6.19 Confirmed Operation Environment (Rev.3.40)**

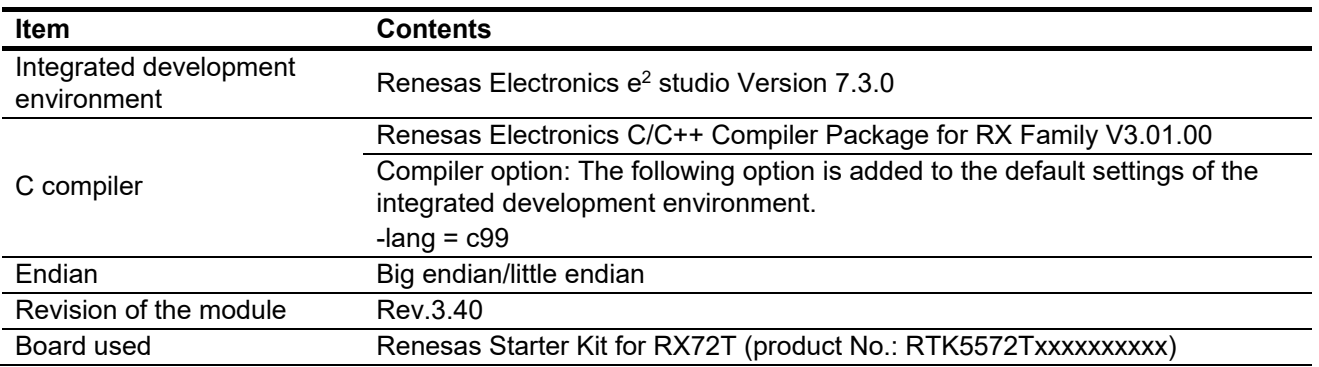

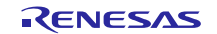

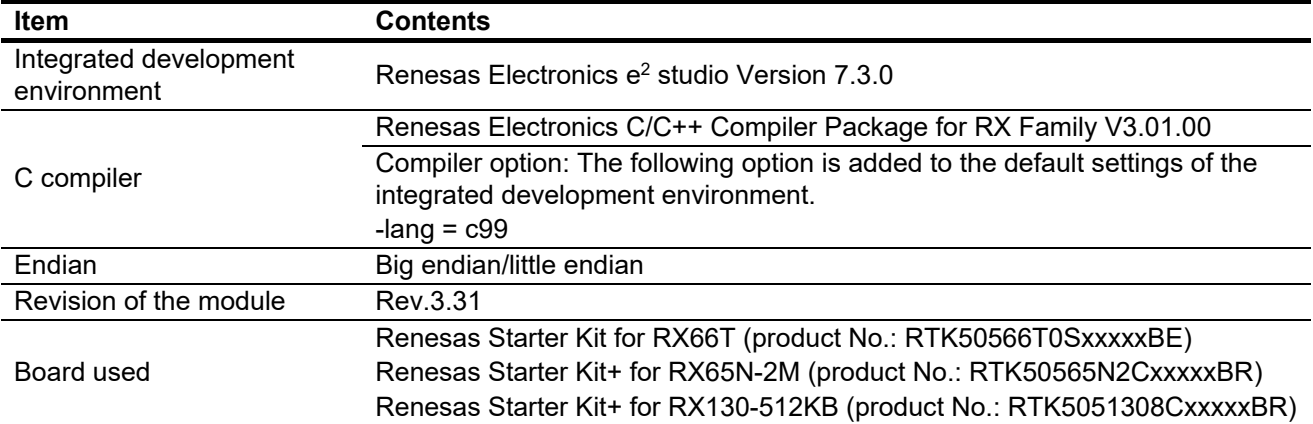

### **Table 6.20 Confirmed Operation Environment (Rev.3.31)**

### **Table 6.21 Confirmed Operation Environment (Rev.3.30)**

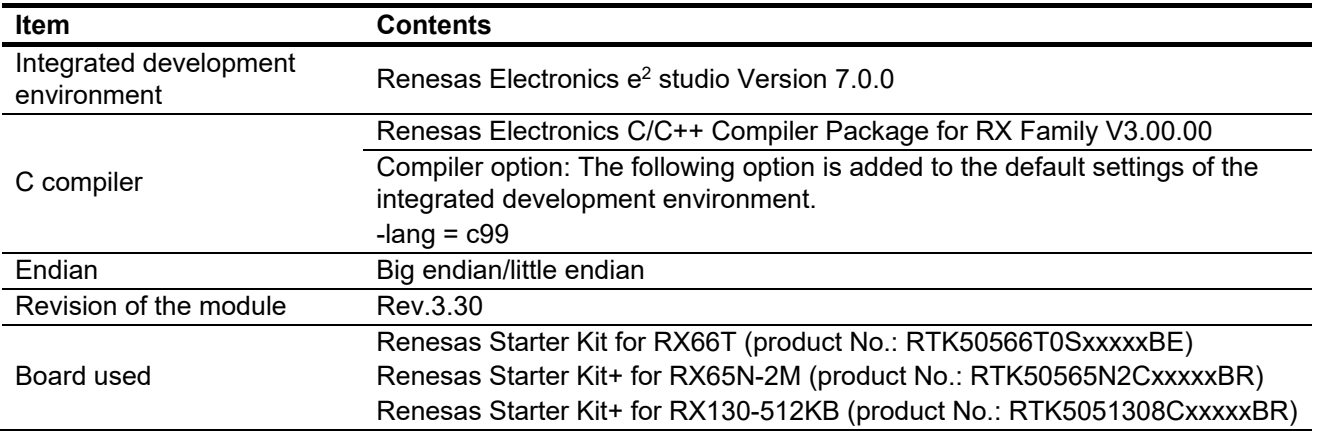

### **Table 6.22 Operation Confirmation Environment (Rev.3.21)**

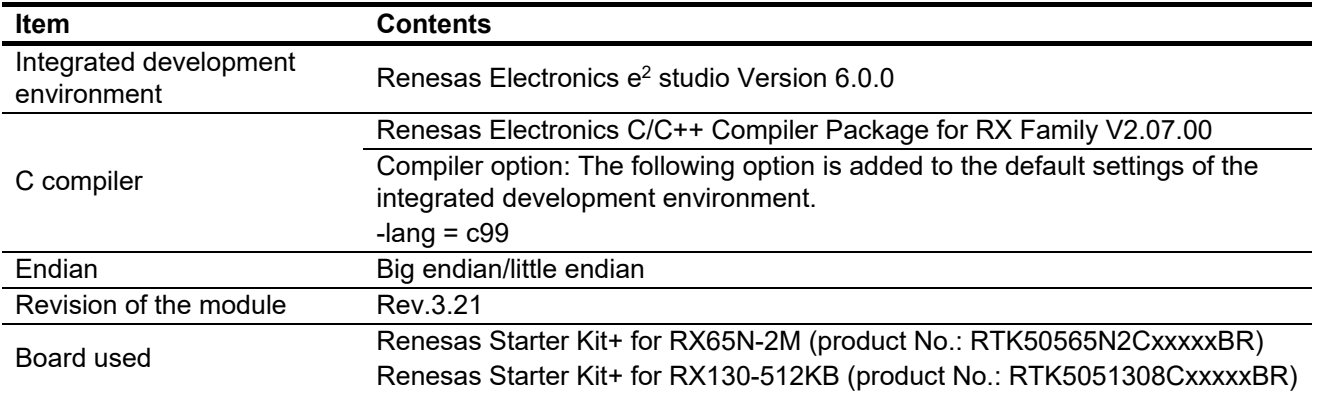

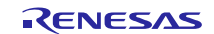

# **Table 6.23 Operation Confirmation Environment (Rev.3.20)**

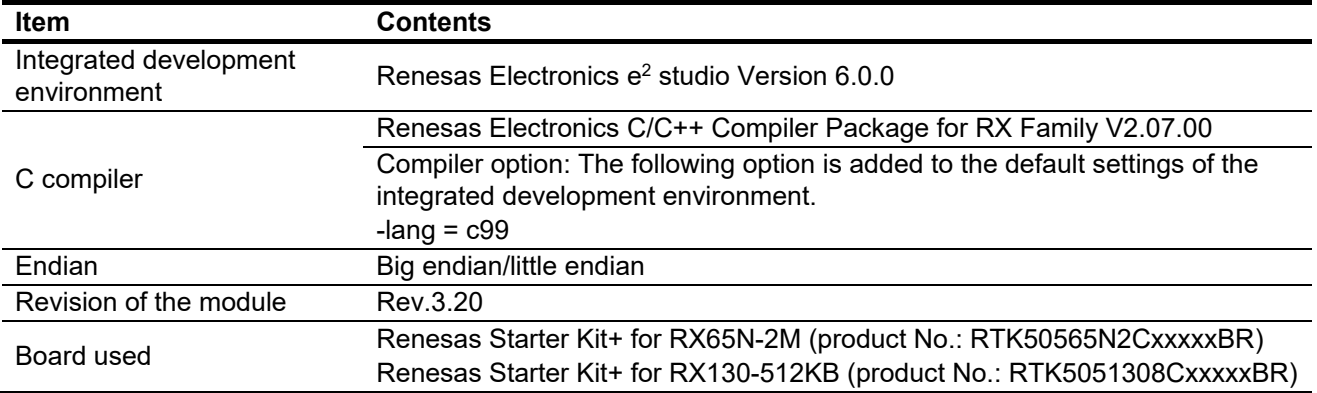

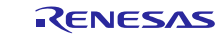

# <span id="page-37-0"></span>**6.2 Troubleshooting**

(1) Q: I have added the FIT module to the project and built it. Then I got the error: Could not open source file "platform.h".

- A: The FIT module may not be added to the project properly. Check if the method for adding FIT modules is correct with the following documents:
- Using CS+:

Application note "Adding Firmware Integration Technology Modules to CS+ Projects (R01AN1826)"

Using e<sup>2</sup> studio:

Application note "Adding Firmware Integration Technology Modules to Projects (R01AN1723)"

When using this FIT module, the board support package FIT module (BSP module) must also be added to the project. Refer to the application note "Board Support Package Module Using Firmware Integration Technology (R01AN1685)".

(2) Q: I have added the FIT module to the project and built it. Then I got the error: This MCU is not supported by the current r\_cmt\_rx module.

A: The FIT module you added may not support the target device chosen in your project. Check the supported devices of added FIT modules.

(3) Q: I have added the FIT module to the project and built it. Then I got an error for when the configuration setting is wrong.

A: The setting in the file "r\_cmt\_rx\_config.h" may be wrong. Check the file "r\_cmt\_rx\_config.h". If there is a wrong setting, set the correct value for that. Refer to [2.7, Configuration Overview](#page-6-2) for details.

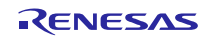

# <span id="page-38-0"></span>**7. Reference Documents**

User's Manual: Hardware The latest version can be downloaded from the Renesas Electronics website.

Technical Update/Technical News The latest information can be downloaded from the Renesas Electronics website.

User's Manual: Development Tools

RX Family Compiler CC-RX User's Manual (R20UT3248)

The latest versions can be downloaded from the Renesas Electronics website.

# <span id="page-38-1"></span>**Related Technical Updates**

This module reflects the content of the following technical updates. None

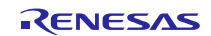

# <span id="page-39-0"></span>**Revision History**

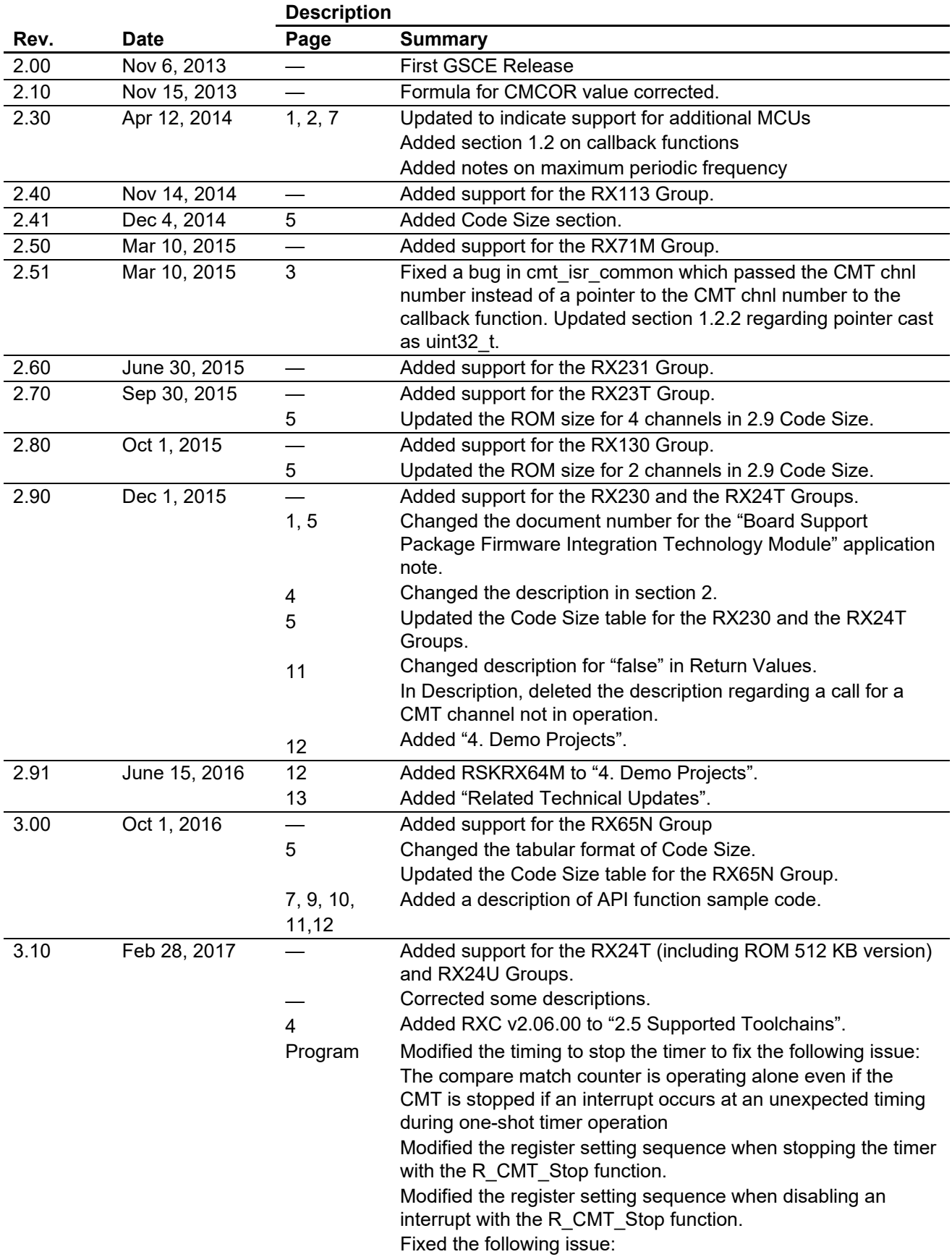

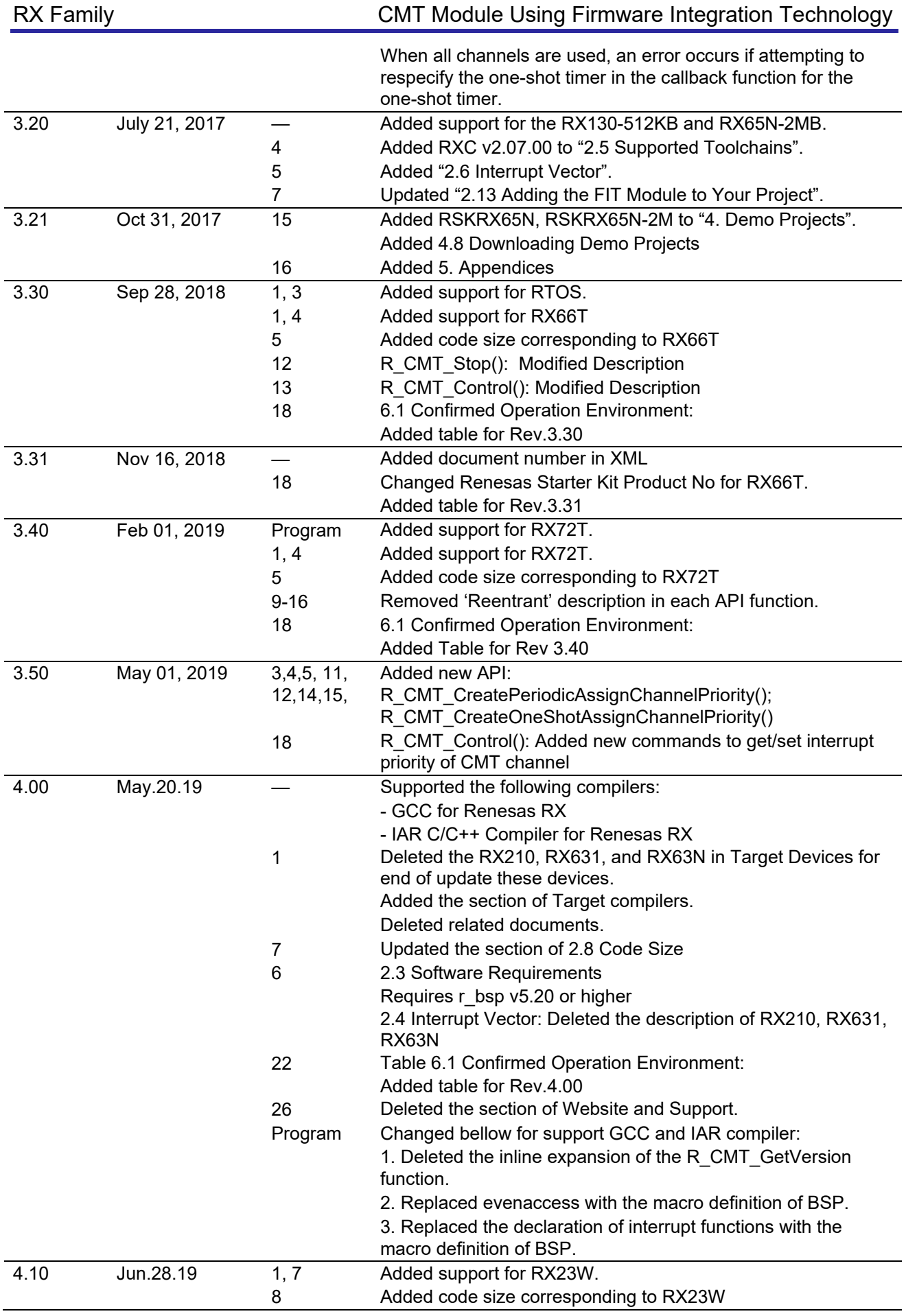

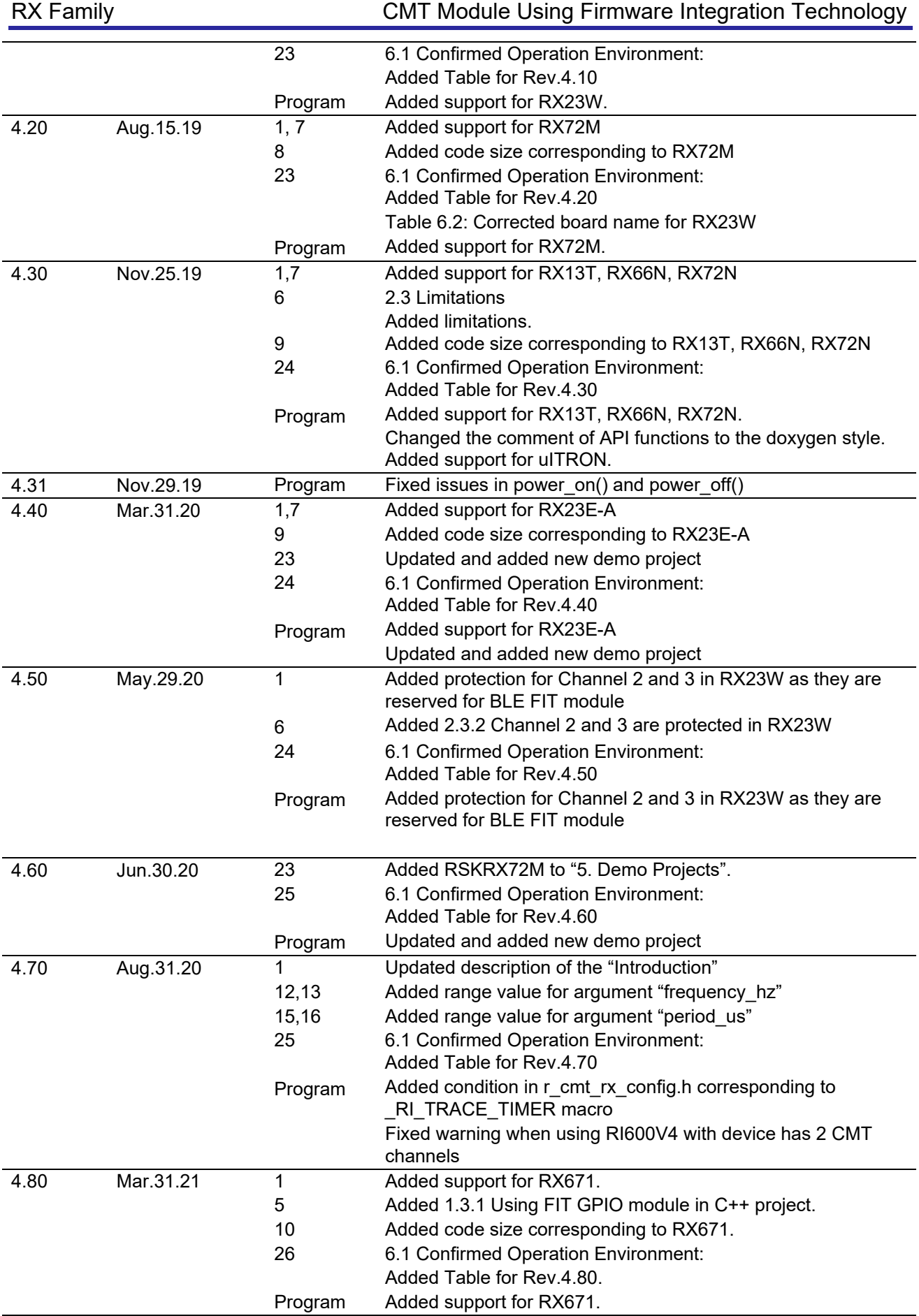

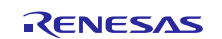

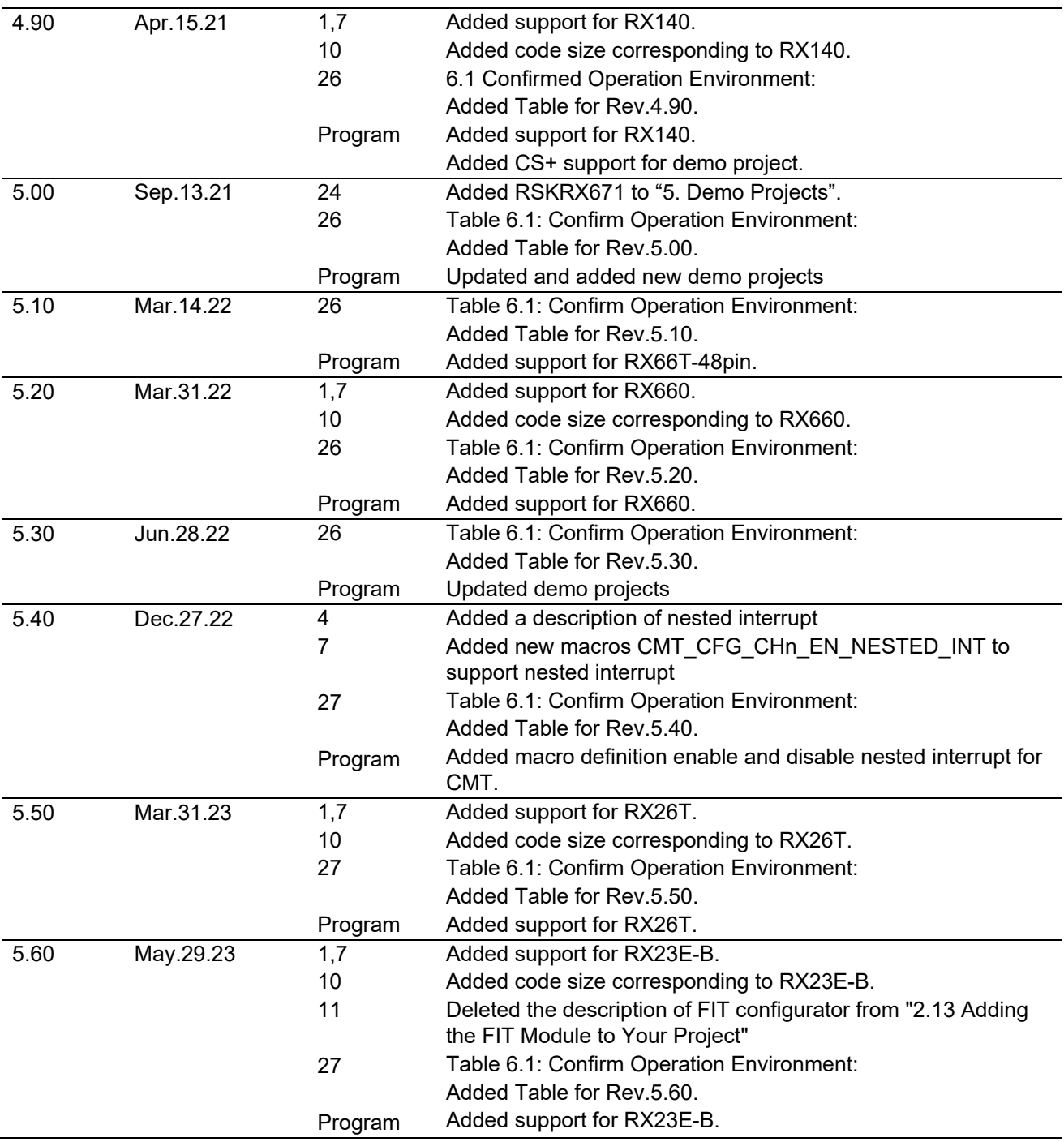

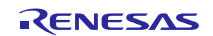

### **General Precautions in the Handling of Microprocessing Unit and Microcontroller Unit Products**

The following usage notes are applicable to all Microprocessing unit and Microcontroller unit products from Renesas. For detailed usage notes on the products covered by this document, refer to the relevant sections of the document as well as any technical updates that have been issued for the products.

1. Precaution against Electrostatic Discharge (ESD)

A strong electrical field, when exposed to a CMOS device, can cause destruction of the gate oxide and ultimately degrade the device operation. Steps must be taken to stop the generation of static electricity as much as possible, and quickly dissipate it when it occurs. Environmental control must be adequate. When it is dry, a humidifier should be used. This is recommended to avoid using insulators that can easily build up static electricity. Semiconductor devices must be stored and transported in an anti-static container, static shielding bag or conductive material. All test and measurement tools including work benches and floors must be grounded. The operator must also be grounded using a wrist strap. Semiconductor devices must not be touched with bare hands. Similar precautions must be taken for printed circuit boards with mounted semiconductor devices.

2. Processing at power-on

The state of the product is undefined at the time when power is supplied. The states of internal circuits in the LSI are indeterminate and the states of register settings and pins are undefined at the time when power is supplied. In a finished product where the reset signal is applied to the external reset pin, the states of pins are not guaranteed from the time when power is supplied until the reset process is completed. In a similar way, the states of pins in a product that is reset by an on-chip power-on reset function are not guaranteed from the time when power is supplied until the power reaches the level at which resetting is specified.

3. Input of signal during power-off state

Do not input signals or an I/O pull-up power supply while the device is powered off. The current injection that results from input of such a signal or I/O pull-up power supply may cause malfunction and the abnormal current that passes in the device at this time may cause degradation of internal elements. Follow the guideline for input signal during power-off state as described in your product documentation.

4. Handling of unused pins

Handle unused pins in accordance with the directions given under handling of unused pins in the manual. The input pins of CMOS products are generally in the high-impedance state. In operation with an unused pin in the open-circuit state, extra electromagnetic noise is induced in the vicinity of the LSI, an associated shoot-through current flows internally, and malfunctions occur due to the false recognition of the pin state as an input signal become possible.

5. Clock signals

After applying a reset, only release the reset line after the operating clock signal becomes stable. When switching the clock signal during program execution, wait until the target clock signal is stabilized. When the clock signal is generated with an external resonator or from an external oscillator during a reset, ensure that the reset line is only released after full stabilization of the clock signal. Additionally, when switching to a clock signal produced with an external resonator or by an external oscillator while program execution is in progress, wait until the target clock signal is stable.

6. Voltage application waveform at input pin

Waveform distortion due to input noise or a reflected wave may cause malfunction. If the input of the CMOS device stays in the area between  $V_{IL}$ (Max.) and  $V_{\text{III}}$  (Min.) due to noise, for example, the device may malfunction. Take care to prevent chattering noise from entering the device when the input level is fixed, and also in the transition period when the input level passes through the area between V<sub>IL</sub> (Max.) and V<sub>IH</sub> (Min.).

7. Prohibition of access to reserved addresses

Access to reserved addresses is prohibited. The reserved addresses are provided for possible future expansion of functions. Do not access these addresses as the correct operation of the LSI is not guaranteed.

8. Differences between products

Before changing from one product to another, for example to a product with a different part number, confirm that the change will not lead to problems. The characteristics of a microprocessing unit or microcontroller unit products in the same group but having a different part number might differ in terms of internal memory capacity, layout pattern, and other factors, which can affect the ranges of electrical characteristics, such as characteristic values, operating margins, immunity to noise, and amount of radiated noise. When changing to a product with a different part number, implement a systemevaluation test for the given product.

### **Notice**

- 1. Descriptions of circuits, software and other related information in this document are provided only to illustrate the operation of semiconductor products and application examples. You are fully responsible for the incorporation or any other use of the circuits, software, and information in the design of your product or system. Renesas Electronics disclaims any and all liability for any losses and damages incurred by you or third parties arising from the use of these circuits, software, or information.
- 2. Renesas Electronics hereby expressly disclaims any warranties against and liability for infringement or any other claims involving patents, copyrights, or other intellectual property rights of third parties, by or arising from the use of Renesas Electronics products or technical information described in this document, including but not limited to, the product data, drawings, charts, programs, algorithms, and application examples.
- 3. No license, express, implied or otherwise, is granted hereby under any patents, copyrights or other intellectual property rights of Renesas Electronics or others.
- 4. You shall be responsible for determining what licenses are required from any third parties, and obtaining such licenses for the lawful import, export, manufacture, sales, utilization, distribution or other disposal of any products incorporating Renesas Electronics products, if required.
- 5. You shall not alter, modify, copy, or reverse engineer any Renesas Electronics product, whether in whole or in part. Renesas Electronics disclaims any and all liability for any losses or damages incurred by you or third parties arising from such alteration, modification, copying or reverse engineering.
- 6. Renesas Electronics products are classified according to the following two quality grades: "Standard" and "High Quality". The intended applications for each Renesas Electronics product depends on the product's quality grade, as indicated below.
	- "Standard": Computers; office equipment; communications equipment; test and measurement equipment; audio and visual equipment; home electronic appliances; machine tools; personal electronic equipment; industrial robots; etc.

"High Quality": Transportation equipment (automobiles, trains, ships, etc.); traffic control (traffic lights); large-scale communication equipment; key financial terminal systems; safety control equipment; etc.

Unless expressly designated as a high reliability product or a product for harsh environments in a Renesas Electronics data sheet or other Renesas Electronics document, Renesas Electronics products are not intended or authorized for use in products or systems that may pose a direct threat to human life or bodily injury (artificial life support devices or systems; surgical implantations; etc.), or may cause serious property damage (space system; undersea repeaters; nuclear power control systems; aircraft control systems; key plant systems; military equipment; etc.). Renesas Electronics disclaims any and all liability for any damages or losses incurred by you or any third parties arising from the use of any Renesas Electronics product that is inconsistent with any Renesas Electronics data sheet, user's manual or other Renesas Electronics document.

- 7. No semiconductor product is absolutely secure. Notwithstanding any security measures or features that may be implemented in Renesas Electronics hardware or software products, Renesas Electronics shall have absolutely no liability arising out of any vulnerability or security breach, including but not limited to any unauthorized access to or use of a Renesas Electronics product or a system that uses a Renesas Electronics product. RENESAS ELECTRONICS DOES NOT WARRANT OR GUARANTEE THAT RENESAS ELECTRONICS PRODUCTS, OR ANY SYSTEMS CREATED USING RENESAS ELECTRONICS PRODUCTS WILL BE INVULNERABLE OR FREE FROM CORRUPTION, ATTACK, VIRUSES, INTERFERENCE, HACKING, DATA LOSS OR THEFT, OR OTHER SECURITY INTRUSION ("Vulnerability Issues"). RENESAS ELECTRONICS DISCLAIMS ANY AND ALL RESPONSIBILITY OR LIABILITY ARISING FROM OR RELATED TO ANY VULNERABILITY ISSUES. FURTHERMORE, TO THE EXTENT PERMITTED BY APPLICABLE LAW, RENESAS ELECTRONICS DISCLAIMS ANY AND ALL WARRANTIES, EXPRESS OR IMPLIED, WITH RESPECT TO THIS DOCUMENT AND ANY RELATED OR ACCOMPANYING SOFTWARE OR HARDWARE, INCLUDING BUT NOT LIMITED TO THE IMPLIED WARRANTIES OF MERCHANTABILITY, OR FITNESS FOR A PARTICULAR PURPOSE.
- 8. When using Renesas Electronics products, refer to the latest product information (data sheets, user's manuals, application notes, "General Notes for Handling and Using Semiconductor Devices" in the reliability handbook, etc.), and ensure that usage conditions are within the ranges specified by Renesas Electronics with respect to maximum ratings, operating power supply voltage range, heat dissipation characteristics, installation, etc. Renesas Electronics disclaims any and all liability for any malfunctions, failure or accident arising out of the use of Renesas Electronics products outside of such specified ranges.
- 9. Although Renesas Electronics endeavors to improve the quality and reliability of Renesas Electronics products, semiconductor products have specific characteristics, such as the occurrence of failure at a certain rate and malfunctions under certain use conditions. Unless designated as a high reliability product or a product for harsh environments in a Renesas Electronics data sheet or other Renesas Electronics document, Renesas Electronics products are not subject to radiation resistance design. You are responsible for implementing safety measures to guard against the possibility of bodily injury, injury or damage caused by fire, and/or danger to the public in the event of a failure or malfunction of Renesas Electronics products, such as safety design for hardware and software, including but not limited to redundancy, fire control and malfunction prevention, appropriate treatment for aging degradation or any other appropriate measures. Because the evaluation of microcomputer software alone is very difficult and impractical, you are responsible for evaluating the safety of the final products or systems manufactured by you.
- 10. Please contact a Renesas Electronics sales office for details as to environmental matters such as the environmental compatibility of each Renesas Electronics product. You are responsible for carefully and sufficiently investigating applicable laws and regulations that regulate the inclusion or use of controlled substances, including without limitation, the EU RoHS Directive, and using Renesas Electronics products in compliance with all these applicable laws and regulations. Renesas Electronics disclaims any and all liability for damages or losses occurring as a result of your noncompliance with applicable laws and regulations.
- 11. Renesas Electronics products and technologies shall not be used for or incorporated into any products or systems whose manufacture, use, or sale is prohibited under any applicable domestic or foreign laws or regulations. You shall comply with any applicable export control laws and regulations promulgated and administered by the governments of any countries asserting jurisdiction over the parties or transactions.
- 12. It is the responsibility of the buyer or distributor of Renesas Electronics products, or any other party who distributes, disposes of, or otherwise sells or transfers the product to a third party, to notify such third party in advance of the contents and conditions set forth in this document.
- 13. This document shall not be reprinted, reproduced or duplicated in any form, in whole or in part, without prior written consent of Renesas Electronics.
- 14. Please contact a Renesas Electronics sales office if you have any questions regarding the information contained in this document or Renesas Electronics products.
- (Note1) "Renesas Electronics" as used in this document means Renesas Electronics Corporation and also includes its directly or indirectly controlled subsidiaries.
- (Note2) "Renesas Electronics product(s)" means any product developed or manufactured by or for Renesas Electronics.

# **Corporate Headquarters Contact information**

TOYOSU FORESIA, 3-2-24 Toyosu, Koto-ku, Tokyo 135-0061, Japan [www.renesas.com](https://www.renesas.com/)

### **Trademarks**

Renesas and the Renesas logo are trademarks of Renesas Electronics Corporation. All trademarks and registered trademarks are the property of their respective owners.

For further information on a product, technology, the most up-to-date version of a document, or your nearest sales office, please visit: [www.renesas.com/contact/.](https://www.renesas.com/contact/) 

(Rev.5.0-1 October 2020)